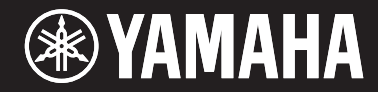

### ARIUS YDP-S52

**Digital Piano**

### Bedienungsanleitung

Lesen Sie vor der Verwendung des Instruments zunächst unbedingt die "VORSICHTSMASSNAHMEN" auf den Seiten 5-7. Weitere Informationen über die Montage des Instruments finden Sie am Ende dieser Anleitung.

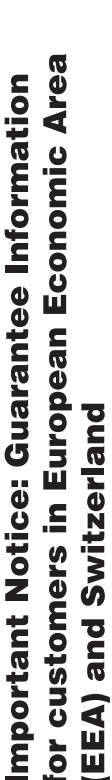

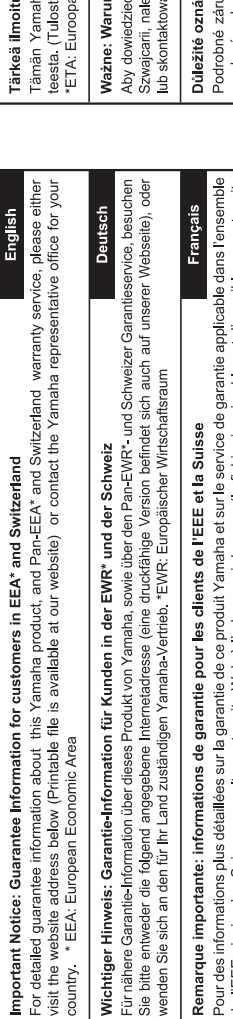

### l'EEE ainsi qu'en Suisse, consultez notre site Web à l'adresse ci-dessous (le fichier imprimable est disponible sur notre site Nederlands Web) ou contactez directement Yamaha dans votre pays de résidence. \* EEE : Espace Economique Européen Belangrijke mededeling: Garantie-informatie voor klanten in de EER\* en Zwitserland  $\overline{de}$

Voor gedetailleerde garantie-informatie over dit Yamaha-product en de garantieservice in heel de EER\* en Zwitserland, gaat u naar de onderstaande website (u vind een afdrukbaar bestand op onze website) of neemt u contact op met de vertegenwoordiging van Yamaha in uw land. \* EER: Europese Economische Ruimte

## Aviso importante: información sobre la garantía para los clientes del EEE\* y Suiza

Para una información detallada sobre este producto Yamaha y sobre el soporte de garantía en la zona EEE\* y Suiza, visite la dirección web que se incluye más abajo (la version del archivo para imprimir esta disponible en nuestro sitio web) o póngase en contacto con el representante de Yamaha en su país. \* EEE: Espacio Económico Europeo

# Avviso importante: informazioni sulla garanzia per i clienti residenti nell'EEA\* e in Svizzera

Per informazioni dettagliate sulla garanzia relativa a questo prodotto Yamaha e l'assistenza in garanzia nei paesi EEA\* e in Svizzera, potete consultare il sito Web all'indirizzo riportato di seguito (è disponibile il file in formato stampabile) oppure contattare l'ufficio di rappresentanza locale della Yamaha. \* EEA: Area Economica Europea

# Aviso importante: informações sobre as garantias para clientes da AEE\* e da Suíça

Para obter uma informação pormenorizada sobre este produto da Yamaha e sobre o serviço de garantia na AEE\* e na Suíça, visite o site a seguir (o arquivo para impressão está disponível no nosso site) ou entre em contato com o escritório de representação da Yamaha no seu país. \* AEE: Área Econômica Européia

# Σημαντική σημείωση: Πληροφορίες εγγύησης για τους πελάτες στον ΕΟΧ\* και Ελβετία

Ελληνικά

Για λεπτομερείς πληροφορίες εγγύησης σχετικά με το παρόν προϊόν της Yamaha και την κάλυψη εγγύησης σε όλες τις χώρες του<br>ΕΟΧ και την Ελβετία, επισκεφτείτε την παρακάτω ιστοσελίδα (Εκτυπώσιμη μορφή είναι διαθέσιμη στην ιστ απευθυνθείτε στην αντιπροσωπεία της Yamaha στη χώρα σας. \* ΕΟΧ: Ευρωπαϊκός Οικονομικός Χώρος

### Viktigt: Garantiinformation för kunder i EES-området\* och Schweiz

För detaljerad information om denna Yamahaprodukt samt garantiservice i hela EES-området\* och Schweiz kan du antingen besöka nedanstående webbaddress (en utskriftsvänlig fil finns på webbplatsen) eller kontakta Yamahas officiella representant ditt land. \* EES: Europeiska Ekonomiska Samarbetsområdet

### Viktig merknad: Garantiinformasjon for kunder i EØS\* og Sveits

besøke nettadressen nedenfor (utskriftsversjon finnes på våre nettsider) eller kontakte kontakte Yamaha-kontoret i landet der du<br>bor. \*EØS: Det europeiske økonomiske samarbeidsområdet Detaljert garantiinformasjon om dette Yamaha-produktet og garantiservice for hele EØS-området\* og Sveits kan fås enten ved

### Vigtig oplysning: Garantioplysninger til kunder i EØO\* og Schweiz

ved at besøge det websted, der er angivet nedenfor (der findes en fil, som kan udskrives, på vores websted), eller ved at kontakte<br>Yamahas nationale repræsentationskontor i det land, hvor De bor \* EØO: Det Europæiske Øko De kan finde detaljerede garantioplysninger om dette Yamaha-produkt og den fælles garantiserviceordning for EØO\* (og Schweiz)

# Is: Takuutiedot Euroopan talousalueen (ETA)\* ja Sveitsin asiakkaille

Suomi

Polski

Českv

na-tuotteen sekä ETA-alueen ja Sveitsin takuuta koskevat yksityiskohtaiset tiedot saatte alla olevasta nettiosoitettava tiedosto saatavissa sivustollamme.) Voitte myös ottaa yhteyttä paikalliseen Yamaha-edustajaan. an talousalue

### nki gwarancyjne obowiązujące w EOG\* i Szwajcarii

ży odwiedzić wskazaną poniżej stronę internetową (Plik gotowy do wydruku znajduje się na naszej stronie internetowej) 's się więcej na ternat warunków gwarancyjnych tego produktu firmy Yamaha i serwisu gwarancyjnego w całym EOG\* ać się z przedstawicielstwem firmy Yamaha w swoim kraju. \* EOG - Europejski Obszar Gospodarczy

### mení: Záruční informace pro zákazníky v EHS\* a ve Švýcarsku

uční informace o tomto produktu Yamaha a záručním servisu v celém EHS\* a ve Švýcarsku naleznete na níže uvedené webové adrese (soubor k tisku je dostupný na našich webových stránkách) nebo se můžete obrátit na zastoupení firmy Yamaha ve své zemi. \* EHS: Evropský hospodářský prostor

# Fontos figyelmeztetés: Garancia-információk az EGT\* területén és Svájcban élő vásárlók számára

A jelen Yamaha termékre vonatkozó részletes garancia-információk, valamint az EGT\* re és Svájcra kiterjedő garanciális szolgáltatás tekintetében keresse fel webhelyünket az alábbi címen (a webhelyen nyomtatható fájlt is talál), vagy pedig lépjen kapcsolatba az országában működő Yamaha képviseleti irodával. \* EGT: Európai Gazdasági Térség

# Oluline märkus: Garantiiteave Euroopa Majanduspiirkonna (EMP)\* ja Šveitsi klientidele

Español

Eesti keel

Latviešu

külastage palun veebisaiti alljärgneval aadressil (meie saidil on saadaval prinditav fail) või pöörduge Teie regiooni Yamaha Täpsema teabe saamiseks selle Yamaha toote garantii ning kogu Euroopa Majanduspiirkonna ja Šveitsi garantiiteeninduse kohta, esinduse poole \* EMP: Euroopa Majanduspiirkond

### Svarīgs paziņojums: garantijas informācija klientiem EEZ\* un Šveicē

**Italiano** 

apmeklējiet zemāk norādīto tīmekļa vietnes adresi (tīmekļa vietnē ir pieejams drukājams fails) vai sazinieties ar jūsu valsti Lai saņemtu detalizētu garantijas informāciju par šo Yamaha produktu, kā arī garantijas apkalpošanu EEZ\* un Šveicē, lūdzu, apkalpojošo Yamaha pārstāvniecību. \* EEZ: Eiropas Ekonomikas zona

### Dėmesio: informacija dėl garantijos pirkėjams EEE\* ir Šveicarijoje

Português

Lietuvių kalba

Slovenčina

Jei reikia išsamios informacijos apie šį "Yamaha" produktą ir jo techninę priežiūrą visoje EEE\* ir Šveicarijoje, apsilankykite mūsų svetainėje toliau nurodytu adresu (svetainėje yra spausdintinas failas) arba kreipkitės į "Yamaha" atstovybę savo šaliai. \*EEE - Europos ekonominė erdvė

## Dôležité upozornenie: Informácie o záruke pre zákazníkov v EHP\* a Švajčiarsku

Podrobné informácie o záruke týkajúce sa tohto produktu od spoločnosti Yamaha a garančnom servise v EHP\* a Švajčiarsku nájdete na webovej stránke uvedenej nižšie (na našej webovej stránke je k dispozícii súbor na ťlač) alebo sa obráťte na zástupcu spoločnosti Yamaha vo svojej krajine. \* EHP: Európsky hospodársky priestor

### Pomembno obvestilo: Informacije o garanciji za kupce v EGP\* in Švici

Svenska

**Norsk** 

Dansk

spletno mesto, ki je navedeno spodaj (natisljiva datoteka je na voljo na našem spletnem mestu), ali se obrnite na Yamahinega<br>predstavnika v svoji državi. \* EGP: Evropski gospodarski prostor Za podrobnejše informacije o tem Yamahinem izdelku ter garancijskem servisu v celotnem EGP in Švici, obiščite

## Важно съобщение: Информация за гаранцията за клиенти в ЕИП\* и Швейцария

Български език

Slovenščina

Limba română

За подробна информация за гаранцията за този продукт на Yamaha и гаранционното оболужване в паневропейската зона на<br>ЕИП\* и Швейцария или посетете посочения по-долу уеб сайт (на нашия уеб сайт има файл за печат), или се св представителния офис на Yamaha във вашата страна \* ЕИП: Европейско икономическо пространство

## Notificare importantă: Informații despre garanție pentru clienții din SEE\* și Elveția

Pentru informații detaliate privind acest produs Yamaha și serviciul de garanție Pan-SEE\* și Elveția, vizitați site-ul la adresa de mai jos (fișierul imprimabil este disponibil pe site-ul nostru) sau contactați biroul reprezentanței Yamaha din țara dumneavoastră<br>\* SEE: Spațiul Economic European

# http://europe.yamaha.com/warranty/

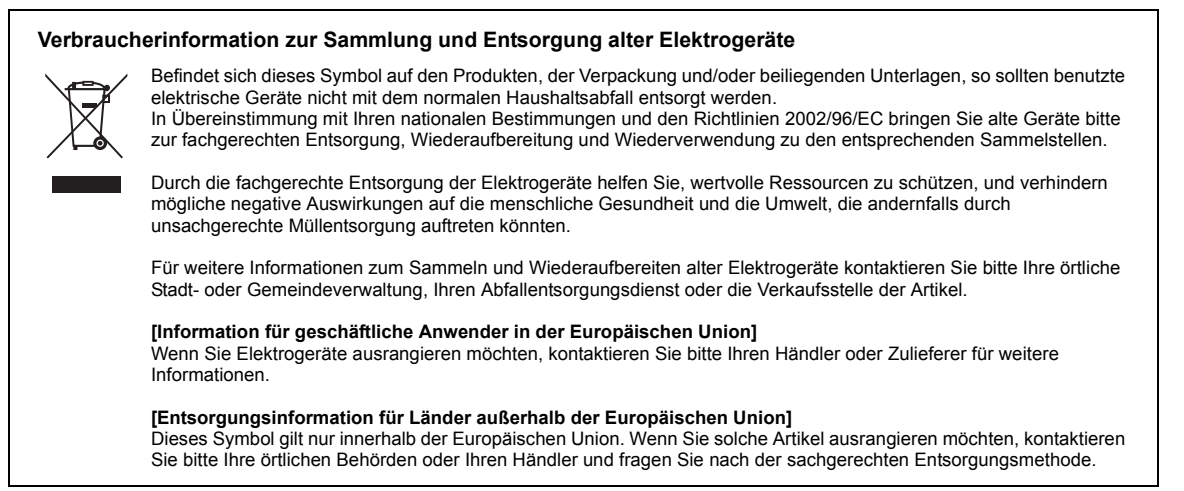

(weee\_eu\_de\_01)

### **OBSERVERA!**

Apparaten kopplas inte ur växelströmskällan (nätet) så länge som den ar ansluten till vägguttaget, även om själva apparaten har stängts av.

**ADVARSEL:** Netspændingen til dette apparat er IKKE afbrudt, sålænge netledningen sidder i en stikkontakt, som er tændt — også selvom der er slukket på apparatets afbryder.

**VAROITUS:** Laitteen toisiopiiriin kytketty käyttökytkin ei irroita koko laitetta verkosta.

(standby)

### **IMPORTANT NOTICE FOR THE UNITED KINGDOM Connecting the Plug and Cord**

IMPORTANT. The wires in this mains lead are coloured in accordance with the following code:<br>BLUE

### : NEUTRAL

BROWN : LIVE

As the colours of the wires in the mains lead of this apparatus may not correspond with the coloured makings identifying the terminals in your plug proceed as follows:

The wire which is coloured BLUE must be connected to the terminal which is marked with the letter N or coloured BLACK.

The wire which is coloured BROWN must be connected to the terminal which is marked with the letter L or coloured RED.

Making sure that neither core is connected to the earth terminal of the three pin plug.

(2 wires)

### <span id="page-4-0"></span>**VORSICHTSMASSNAHM**

### *BITTE SORGFÄLTIG DURCHLESEN, EHE SIE FORTFAHREN*

Bitte heben Sie dieses Handbuch an einem sicheren und leicht zugänglichen Ort auf, um später wieder darin nachschlagen zu können.

### **Netzadapter**

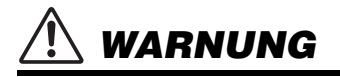

- Dieser Netzadapter wurde für die ausschließliche Verwendung mit elektronischen Instrumenten von Yamaha entwickelt. Verwenden Sie ihn nicht für andere Zwecke.
- Nur zur Verwendung in Innenräumen. Verwenden Sie ihn nicht in feuchten oder nassen Umgebungen.

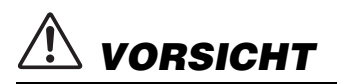

• Achten Sie beim Aufstellen darauf, dass die Netzsteckdose problemlos zugänglich ist. Im Fall einer Störung oder Fehlfunktion schalten Sie das Instrument sofort aus, und ziehen Sie den Netzadapter von der Steckdose ab. Wenn der Netzadapter an die Netzsteckdose angeschlossen ist, vergessen Sie bitte nicht, dass selbst dann noch ein geringer Strom fließt, wenn der der Netzschalter ausgeschaltet ist. Falls Sie das Instrument für längere Zeit nicht nutzen möchten, sollten Sie unbedingt das Netzkabel aus der Steckdose ziehen.

### **Für YDP-S52**

### *WARNUNG*

**Beachten Sie stets die nachstehend aufgelisteten Vorsichtsmaßnahmen, um mögliche schwere Verletzungen oder sogar tödliche Unfälle infolge eines elektrischen Schlags, von Kurzschlüssen, Feuer oder anderen Gefahren zu vermeiden. Zu diesen Vorsichtsmaßnahmen gehören die folgenden Punkte, die jedoch keine abschließende Aufzählung darstellen:**

### **Stromversorgung/Netzadapter**

- Verlegen Sie das Netzkabel nicht in der Nähe von Wärmequellen wie Heizgeräten oder Radiatoren. Schützen Sie das Kabel außerdem vor übermäßigem Verknicken oder anderen Beschädigungen und stellen Sie keine schweren Gegenstände darauf ab.
- Schließen Sie das Instrument nur an die auf ihm angegebene Netzspannung an. Die erforderliche Spannung ist auf dem Typenschild des Instruments aufgedruckt.
- Verwenden Sie ausschließlich den angegebenen Adapter ([Seite](#page-32-0) 33). Die Verwendung eines nicht adäquaten Adapters kann zu einer Beschädigung oder Überhitzung des Instruments führen.
- Überprüfen Sie regelmäßig den Zustand des Netzsteckers, und entfernen Sie Schmutz oder Staub, der sich eventuell darauf angesammelt hat.

### **Öffnen verboten!**

• Dieses Instrument enthält keine vom Anwender zu wartenden Teile. Versuchen Sie nicht, das Instrument zu öffnen oder die inneren Komponenten zu entfernen oder auf irgendeine Weise zu ändern. Sollte einmal eine Fehlfunktion auftreten, so nehmen Sie es sofort außer Betrieb und lassen Sie es von einem qualifizierten Yamaha-Kundendiensttechniker prüfen.

### **Vorsicht mit Wasser**

- Achten Sie darauf, dass das Instrument nicht durch Regen nass wird, verwenden Sie es nicht in der Nähe von Wasser oder unter feuchten oder nassen Umgebungsbedingungen und stellen Sie auch keine Behälter (wie z. B. Vasen, Flaschen oder Gläser) mit Flüssigkeiten darauf, die herausschwappen und in Öffnungen hineinfließen könnte. Wenn eine Flüssigkeit wie z. B. Wasser in das Instrument gelangt, schalten Sie sofort die Stromversorgung aus und ziehen Sie das Netzkabel aus der Steckdose. Lassen Sie das Instrument anschließend von einem qualifizierten Yamaha-Kundendiensttechniker überprüfen.
- Schließen Sie den Netzstecker niemals mit nassen Händen an oder ziehen Sie ihn heraus.

### **Brandschutz**

• Stellen Sie keine brennenden Gegenstände (z. B. Kerzen) auf dem Instrument ab. Ein brennender Gegenstand könnte umfallen und einen Brand verursachen.

### **Falls Sie etwas Ungewöhnliches am Instrument bemerken**

- Wenn eines der folgenden Probleme auftritt, schalten Sie unverzüglich den Netzschalter aus und ziehen Sie den Netzstecker aus der Steckdose. Lassen Sie das Gerät anschließend von einem qualifizierten Yamaha-Kundendiensttechniker überprüfen.
	- Netzkabel oder Netzstecker sind zerfasert oder beschädigt.
	- Das Instrument sondert ungewöhnliche Gerüche oder Rauch ab.
	- Ein Gegenstand ist in das Instrument gefallen.
	- Während der Verwendung des Instruments kommt es zu einem plötzlichen **Tonausfall**

### *VORSICHT*

**Beachten Sie stets die nachstehend aufgelisteten grundsätzlichen Vorsichtsmaßnahmen, um mögliche Verletzungen bei Ihnen oder anderen Personen oder aber Schäden am Instrument oder an anderen Gegenständen zu vermeiden. Zu diesen Vorsichtsmaßnahmen gehören die folgenden Punkte, die jedoch keine abschließende Aufzählung darstellen:**

### **Stromversorgung/Netzadapter**

- Schließen Sie das Instrument niemals über einen Mehrfachanschluss an eine Netzsteckdose an. Dies kann zu einem Verlust der Klangqualität führen und möglicherweise auch zu Überhitzung in der Netzsteckdose.
- Fassen Sie den Netzstecker nur am Stecker selbst und niemals am Kabel an, wenn Sie ihn vom Instrument oder von der Steckdose abziehen. Wenn Sie am Kabel ziehen, kann dieses beschädigt werden.
- Ziehen Sie bei Nichtbenutzung des Instruments über einen längeren Zeitraum oder während eines Gewitters den Netzstecker aus der Steckdose.

### **Zusammenbau**

- Lesen Sie sich die beigefügte Dokumentation aufmerksam durch. In der Dokumentation wird der Montagevorgang erklärt. Die Missachtung der richtigen Reihenfolge bei der Montage des Instruments kann zur Beschädigung des Instruments oder sogar zu Verletzungen führen.
- Vergewissern Sie sich, dass die Kippschutzwinkel zur Stabilitätssicherung am Instrument angebracht sind. Andernfalls könnte dies zur Beschädigung des Instruments oder zu Verletzungen führen.

### **Aufstellort**

- Achten Sie auf einen sicheren Stand des Instruments, um ein unabsichtliches Umstürzen zu vermeiden.
- Wenn Sie das Instrument transportieren oder bewegen, sollten daran immer zwei oder mehr Personen beteiligt sein. Wenn Sie allein versuchen, das Instrument hochzuheben, können Sie sich einen Rückenschaden zuziehen, sich oder andere Personen in anderer Weise verletzen oder das Instrument selbst beschädigen.
- Ziehen Sie, bevor Sie das Instrument bewegen, alle angeschlossenen Kabel ab, um zu verhindern, dass die Kabel beschädigt werden oder jemand darüber stolpert und sich verletzt.
- Vergewissern Sie sich beim Aufstellen des Produkts, dass die von Ihnen verwendete Netzsteckdose gut erreichbar ist. Sollten Probleme auftreten oder es zu einer Fehlfunktion kommen, schalten Sie das Instrument sofort aus, und ziehen Sie den Stecker aus der Steckdose. Auch dann, wenn das Produkt ausgeschaltet ist, wird es minimal mit Strom versorgt. Falls Sie das Produkt für längere Zeit nicht nutzen möchten, sollten Sie unbedingt das Netzkabel aus der Netzsteckdose ziehen.
- Verwenden Sie für das Instrument nur das dafür vorgesehene Stativ Verwenden Sie zur Montage von Stativ oder Rack nur die mitgelieferten Schrauben. Andernfalls kann es zu einer Beschädigung der eingebauten Komponenten kommen, oder die Standfestigkeit ist nicht gegeben.

### **Verbindungen**

- Bevor Sie das Instrument an andere elektronische Komponenten anschließen möchten, schalten Sie alle Geräte aus. Stellen Sie zunächst alle Lautstärkeregler an den Geräten auf Minimum, bevor Sie die Geräte ein- oder ausschalten.
- Sie sollten die Lautstärke grundsätzlich an allen Geräten zunächst auf die Minimalstufe stellen und beim Spielen des Instruments allmählich erhöhen, bis der gewünschte Pegel erreicht ist.

### **Vorsicht bei der Handhabung**

- Stecken Sie weder einen Finger noch eine Hand in Schlitze an der Tastaturabdeckukng oder am Instrument. Achten Sie auch darauf, sich an der Tastaturabdeckung nicht die Finger einzuklemmen.
- Stecken Sie niemals Papier oder Metall oder andere Gegenstände zwischen die Schlitze der Tastaturabdeckung, des Bedienfelds oder der Tastatur. Dies könnte Verletzungen bei Ihnen oder anderen Personen, Schäden am Instrument oder an anderen Gegenständen oder Betriebsstörungen verursachen.
- Stützen Sie sich nicht mit dem Körpergewicht auf dem Instrument ab, und stellen Sie keine schweren Gegenstände darauf ab. Üben Sie keine übermäßige Gewalt auf Tasten, Schalter oder Stecker aus.
- Verwenden Sie die Kopfhörer des Instruments/Geräts nicht über eine längere Zeit mit zu hohen oder unangenehmen Lautstärken. Hierdurch können bleibende Hörschäden auftreten. Falls Sie Gehörverlust bemerken oder ein Klingeln im Ohr feststellen, lassen Sie sich von Ihrem Arzt beraten.

Yamaha haftet nicht für Schäden, die auf eine nicht ordnungsgemäße Bedienung oder Änderungen am Instrument zurückzuführen sind, oder für den Verlust oder die Zerstörung von Daten.

Schalten Sie das Instrument immer aus, wenn Sie es nicht verwenden.

Auch wenn sich der Schalter [ ] (Standby/Ein) im Standby-Zustand befindet (Netzstromleuchte ist ausgeschaltet), fließt eine geringe Menge Strom durch das Instrument. Falls Sie das Instrument längere Zeit nicht nutzen möchten, sollten Sie unbedingt das Netzkabel aus der Steckdose ziehen.

### **ACHTUNG**

Um die Möglichkeit einer Fehlfunktion oder Beschädigung des Geräts, Beschädigung von Daten oder anderem Eigentum auszuschließen, befolgen Sie die nachstehenden Hinweise.

### **Umgang**

- Benutzen Sie das Instrument nicht in der Nähe von Fernsehgeräten, Radios, Stereoanlagen, Mobiltelefonen oder anderen elektrischen Geräten. Anderenfalls kann durch das Instrument oder die anderen Geräte ein Rauschen entstehen. Wenn Sie das Instrument mit einer Anwendung auf Ihrem iPad, iPhone oder iPod touch verwenden, empfehlen wir Ihnen, den "Flugzeugmodus" auf diesen Geräten zu aktivieren, um Störungen durch das Funksignal zu vermeiden.
- Setzen Sie das Instrument weder übermäßigem Staub oder Vibrationen noch extremer Kälte oder Hitze aus (beispielsweise direktem Sonnenlicht, der Nähe zu einer Heizung oder tagsüber in einem Fahrzeug), um eine mögliche Verformung des Bedienfelds, eine Beschädigung der eingebauten Komponenten oder instabile Betriebsweise zu vermeiden. (Empfohlener Betriebstemperaturbereich:  $5 - 40$  °C bzw.  $41 - 104$  °F.)
- Stellen Sie keine Gegenstände aus Vinyl, Kunststoff oder Gummi auf dem Instrument ab. Hierdurch können Verfärbungen des Bedienfeldes oder der Tasten entstehen.

### **Wartung**

- Benutzen Sie zur Reinigung des Instruments ein weiches und trockenes/leicht angefeuchtetes Tuch. Verwenden Sie weder Farbverdünner, Lösungsmittel, Alkohol, Reinigungsflüssigkeiten noch mit chemischen Substanzen imprägnierte Reinigungstücher.
- Bei extremem Wechsel von Temperatur oder Luftfeuchtigkeit kann Kondensation auftreten, und es bildet sich Kondenswasser auf der Instrumentenoberfläche. Falls das Wasser nicht entfernt wird, könnten die Holzteile das Wasser aufnehmen und dadurch beschädigt werden. Wischen Sie in jedem Fall jegliches Wasser sofort mit einem weichen Tuch fort.
- Wie bei einem akustischen Klavier können die Pedale mit der Zeit anlaufen. In diesem Fall polieren Sie das Pedal mit einer speziellen Paste für Klavierpedale. Bevor Sie die Paste verwenden, lesen Sie die Gebrauchsanweisung sorgfältig durch.

### **Speichern von Daten**

• Einige der Daten dieses Instruments bleiben beim Ausschalten erhalten. Die gespeicherten Daten können jedoch aufgrund von Fehlfunktionen, einem Betriebsfehler usw. verloren gehen. Speichern Sie wichtige Daten daher auf einem externen Gerät wie einem Computer.

Die Nummer des Modells, die Seriennummer, der Leistungsbedarf usw. sind auf dem Typenschild, das sich auf der Unterseite des Geräts befindet, oder in der Nähe davon angegeben. Sie sollten diese Seriennummer an der unten vorgesehenen Stelle eintragen und dieses Handbuch als dauerhaften Beleg für Ihren Kauf aufbewahren, um im Fall eines Diebstahls die Identifikation zu erleichtern.

**Modell Nr.** 

**Seriennr.**

### **Informationen**

### **Copyright-Hinweise**

- Das Kopieren von im Handel erhältlichen Musikdaten, einschließlich, jedoch ohne darauf beschränkt zu sein, MIDI- und/oder Audio-Daten, ist mit Ausnahme für den privaten Gebrauch strengstens untersagt.
- Dieses Produkt enthält und bündelt Inhalte, die von Yamaha urheberrechtlich geschützt sind, oder für die Yamaha die Lizenz zur Benutzung der urheberrechtlich geschützten Produkte von Dritten besitzt. Gemäß den geltenden Urheberschutz- und weiteren relevanten Gesetzen sind Sie NICHT berechtigt, Medien zu verbreiten, in denen diese Inhalte gespeichert oder aufgezeichnet sind und im Wesentlichen mit denen im Produkte identisch oder diesen sehr ähnlich sind.
	- \* Zu den oben beschriebenen Inhalten zählen ein Computerprogramm, Begleit-Style-Daten, MIDI-Daten, WAVE-Daten, Voice-Aufzeichnungsdaten, eine Notendarstellung, Notendaten usw.
	- \* Sie dürfen Medien verbreiten, in denen Ihre Performance oder Musikproduktion unter Verwendung dieser Inhalte aufgezeichnet wurden; eine Zustimmung der Yamaha Corporation ist in diesen Fällen nicht erforderlich.

### ■ Informationen über die Funktionen/Daten, **die in diesem Instrument enthalten sind**

• Die Länge bzw. das Arrangement von einigen der Preset-Songs wurde bearbeitet, weswegen sie möglicherweise etwas anders klingen als die Original-Songs.

### **Über diese Bedienungsanleitung**

- Die in dieser Bedienungsanleitung gezeigten Abbildungen dienen lediglich zur Veranschaulichung und können vom tatsächlichen Aussehen an Ihrem Gerät abweichen.
- iPhone, iPad und iPod Touch sind Marken von Apple Inc. und sind in den USA und anderen Ländern eingetragen.
- Die in diesem Handbuch erwähnten Firmen- und Produktnamen sind Warenzeichen bzw. eingetragene Warenzeichen der betreffenden Firmen.

### **Stimmung**

• Im Gegensatz zu einem akustischen Klavier muss dieses Instrument nicht von einem Fachmann gestimmt werden. (Die Tonhöhe kann jedoch vom Benutzer zum Zweck der Abstimmung mit anderen Instrumenten eingestellt werden.) Die Tonhöhe digitaler Instrumente wird immer perfekt gehalten.

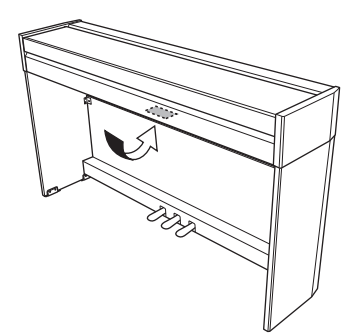

Das Namensschild befindet sich an der Unterseite des Produkts.

### **Inhalt**

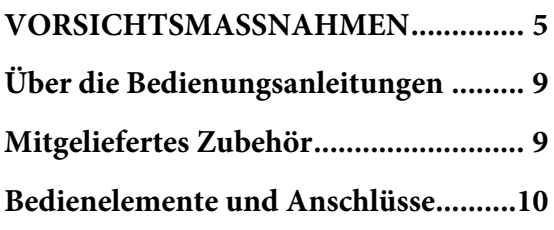

### **[Grundlegende Funktionen](#page-10-0)**

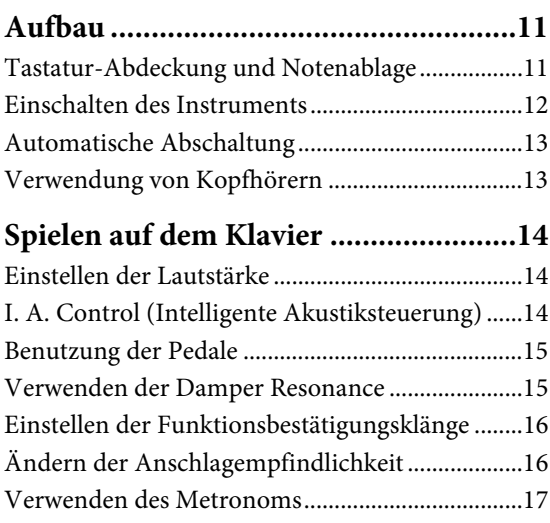

### **[Weiterführende Funktionen](#page-17-0)**

### **Sounds verschiedener Instrumente [spielen \(Voices\) ....................................18](#page-17-1)** [Auswählen einer Voice ............................................18](#page-17-2) [Anhören der Demo-Songs ......................................19](#page-18-0) [Hinzufügen von Klangvariationen \(Reverb\) ........20](#page-19-0) [Transponierung der Tonhöhe in Halbtönen........21](#page-20-0) [Fein-abstimmen der Tonhöhe................................21](#page-20-1) [Kombinieren von zwei Voices \(Dual-Modus\) .....22](#page-21-0) [Duo spielen................................................................23](#page-22-0) **[Wiedergabe und Üben von Songs ........24](#page-23-0)** [Anhören der 50 Preset-Songs .................................24](#page-23-1) [Üben eines einhändigen Parts ................................25](#page-24-0)

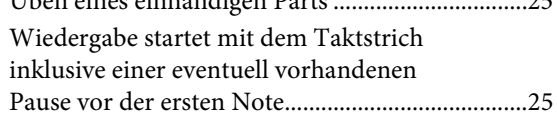

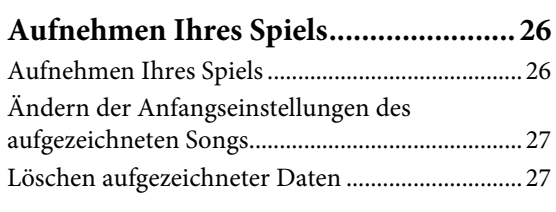

### **Daten sichern und Einstellungen**

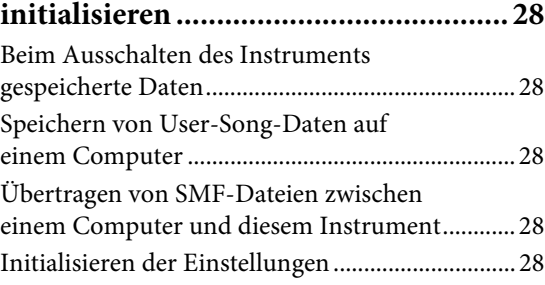

### **[Anhang](#page-28-0)**

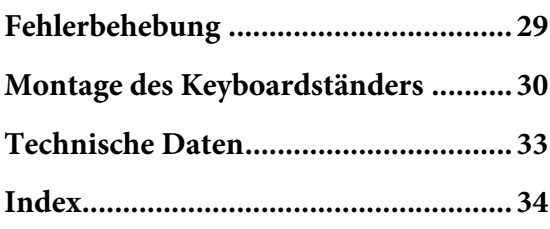

Vielen Dank für den Kauf des Yamaha-Digitalpianos.

Um die Leistungsfähigkeit und die Funktionen des Instruments optimal auszunutzen,

lesen Sie diese Bedienungsanleitung bitte aufmerksam durch und bewahren Sie sie gut zugänglich

auf, um jederzeit darauf zurückgreifen zu können.

### <span id="page-8-4"></span><span id="page-8-0"></span>**Über die Bedienungsanleitungen**

Für dieses Instrument stehen die folgenden Bedienungsanleitungen zur Verfügung.

### **Mitgelieferte Anleitungen**

**Bedienungsanleitung (dieses Handbuch)** Hierin wird die Benutzung des Instruments erklärt.

### **Quick Operation Guide (Kurzbedienungsanleitung) (gesondertes Blatt)**

Hier finden Sie die den Tasten und der Tastatur zugeordneten Funktionen in einer leicht verständlichen Tabelle.

### <span id="page-8-10"></span> **Online-Handbücher (im PDF-Format)**

### <span id="page-8-6"></span>**iPhone/iPad Connection Manual (Handbuch für den Anschluss von iPhone/iPad)**

Erläutert, wie Sie das Instrument an Smart-Geräte wie zum Beispiel iPhone, iPad anschließen.

### <span id="page-8-2"></span>**Computer-related Operations (Funktionen und Bedienvorgänge bei Anschluss eines Computers)**

Sie betreffen Anweisungen für den Anschluss des Instruments an einen Computer sowie Funktionen zum Übertragen von Song-Daten.

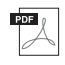

### **MIDI Reference (MIDI-Referenz)**

<span id="page-8-3"></span>Hier finden Sie Informationen zum MIDI-Datenformat und zur MIDI-Implementationstabelle sowie Beschreibungen zu MIDI-Funktionen wie MIDI-Kanal und Local Control-Einstellungen.

### <span id="page-8-7"></span>**MIDI Basics (MIDI-Grundlagen; nur in Deutsch, Englisch und Französisch)** Hier finden Sie grundlegende Erklärungen zu MIDI.

Um diese Anleitungen zu abzurufen, rufen Sie die Website "Yamaha Downloads" auf, wählen Ihr Land, geben "YDP-S52" in das Textfeld "Modellbezeichnung" ein und klicken anschließend auf [SEARCH (Suchen)].

**Yamaha Downloads** <http://download.yamaha.com/>

### <span id="page-8-12"></span><span id="page-8-1"></span>**Mitgeliefertes Zubehör**

- <span id="page-8-11"></span>• Bedienungsanleitung (dieses Handbuch)
- Quick Operation Guide (Kurzbedienungsanleitung – gesondertes Blatt)
- "50 Greats for the Piano" (Notenheft: 50 Klassiker für das Piano)
- Online Member Product Registration (Online-Mitglieder- und Produktregistrierung)\*1
- <span id="page-8-9"></span>• Garantie $^*$ <sup>2</sup>
- Netzadapter $1^*$ <sup>2</sup>
- Netzkabel $^*$ <sup>2</sup>
- \*1 Halten Sie zum Ausfüllen des Anwender-Registrierungsformulars die "PRODUCT ID", die auf dem Blatt steht, bereit.
- \*2 Wird u. U. in Ihrem Gebiet nicht mitgeliefert. Wenden Sie sich in diesem Fall bitte an Ihren Yamaha-Händler.

### <span id="page-8-5"></span>**Smart-Gerät-Anwendung – Digital Piano Controller (Digitalpiano-Controller)**

<span id="page-8-8"></span>Mit der speziell entwickelten App "Digital Piano Controller", die auf iPhone, iPad oder iPad touch läuft, können Sie Ihr Digitalpiano auch extern und somit bequemer und flexibler steuern. Diese App stellt verschiedene Parameter auf dem Bildschirm dar und bietet Ihnen eine visuelle und intuitivere Einstellungsmöglichkeit. Weitere Informationen zu "Digital Piano Controller" finden Sie auf der folgenden Yamaha-Website. <http://yamaha.com/kbdapps/>

Anweisungen zum Anschließen des Instruments an ein Smart-Gerät finden Sie im "iPhone/iPad Connection Manual".

### <span id="page-9-2"></span><span id="page-9-0"></span>**Bedienelemente und Anschlüsse**

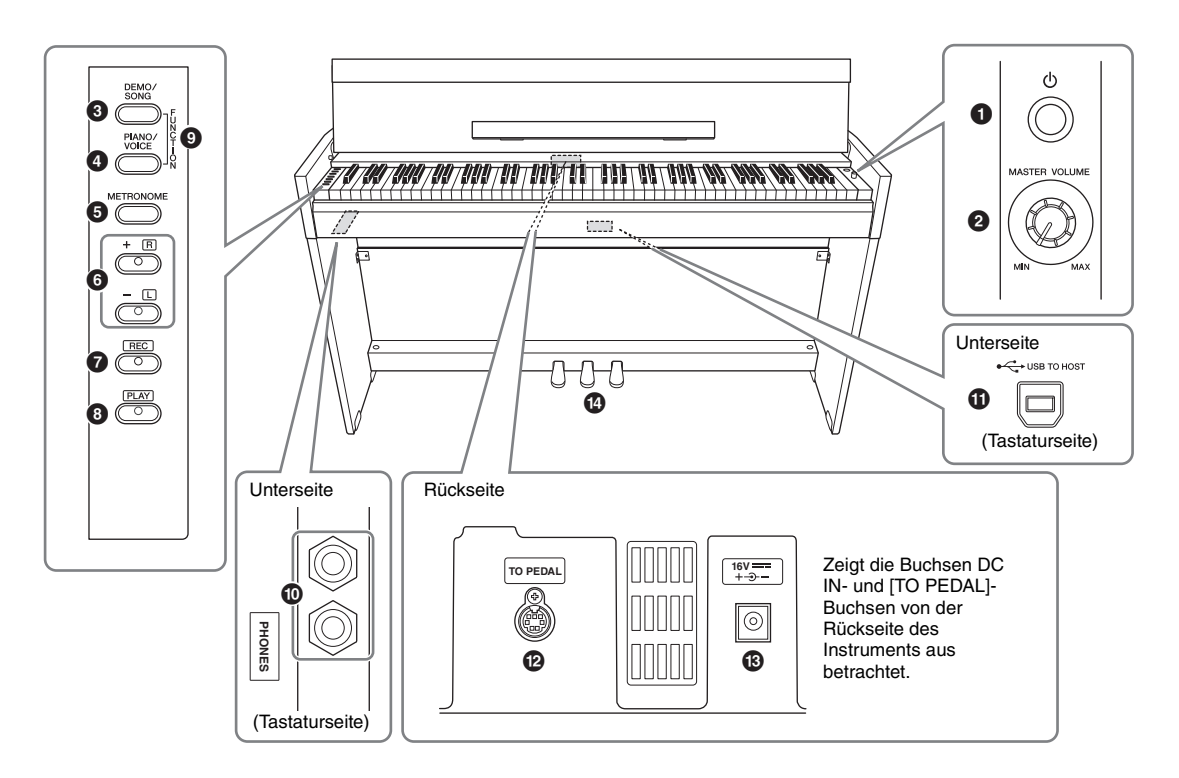

- 1 **[**P**]-Schalter (Standby/On) ..................... [Seite](#page-11-1) 12** Schaltet das Gerät ein oder auf Standby.
- 2 **[MASTER VOLUME]-Drehregler ........... [Seite](#page-13-3) 14** Zum Einstellen der Gesamtlautstärke.
- 3 **[DEMO/SONG]-Taste........................ Seite [19,](#page-18-1) [24](#page-23-2)** Zur Wiedergabe der Demo-Songs und der Preset-Songs.
- 4 **[PIANO/VOICE]-Taste.................Seite [18,](#page-17-3) [20,](#page-19-1) [22](#page-21-1)** Für die Auswahl einer Voice, von zwei Voices, die kombiniert werden, oder eines Reverb-Typs.
- 5 **[METRONOME]-Taste ............................ [Seite](#page-16-1) 17** Zum Starten bzw. Stoppen des Metronoms.
- 6 **[+R], [–L]-Tasten...........................Seite [18,](#page-17-3) [21,](#page-20-2) [25](#page-24-2)**
	- Im Normalfall zum Auswählen der nächsten oder der vorherigen Voice.
	- Während der Song-Wiedergabe zum Auswählen des nächsten oder vorherigen Songs und zum einzelnen Ein-/Ausschalten der Parts für die rechte und linke Hand (wobei in diesem Fall die [PLAY]- Taste gedrückt gehalten wird).
	- Während der Metronom-Wiedergabe zum Erhöhen oder Verringern des Tempos.
- 7 **[REC]-Taste .............................................. [Seite](#page-25-2) 26** Zum Aufnehmen Ihres Spiels auf der Tastatur.
- 8 **[PLAY]-Taste............................................ [Seite](#page-25-3) 26** Zur Wiedergabe des aufgezeichneten Spiels.
- 9 **[FUNCTION] .................................... Seite [16](#page-15-2), [21](#page-20-3)** Wenn Sie die Tasten [DEMO/SONG] und [PIANO/ VOICE] gleichzeitig gedrückt halten und eine bestimmte Taste anschlagen, können Sie verschiedene Einstellungen ändern, darunter Parameter für MIDI, Transposition usw.
- ) **[PHONES]-Buchsen ................................ [Seite](#page-12-2) 13** Zum Anschließen eines standardmäßigen Stereo-Kopfhörerpaars.

### <span id="page-9-3"></span>! **[USB TO HOST]-Buchse**

Zum Anschließen an einen Computer oder ein Smart-Gerät wie iPhone oder iPad. Weitere Informationen zum Anschließen an einen Computer finden Sie im Online-Handbuch unter "Funktionen und Bedienvorgänge bei Anschluss eines Computers". Informationen zum Verwenden von MIDI finden Sie im Online-Handbuch unter "MIDI-Referenz" [\(Seite](#page-8-2) 9).

### *ACHTUNG*

**Verwenden Sie ein USB-Kabel des Typs AB mit einer Länge von weniger als 3 Metern. USB 3.0-Kabel können nicht verwendet werden.**

- @ **[TO PEDAL]-Buchse................................ [Seite](#page-30-0) 31** Zum Anschließen des Pedalkabels.
- <span id="page-9-1"></span># **DC IN-Buchse .......................................... [Seite](#page-11-1) 12** Zum Anschließen des Netzadapters.
- \$ **Pedale ....................................................... [Seite](#page-14-2) 15** Zum Steuern der Funktionen "Expression" und "Sustain", wie bei einem akustischen Klavier.

### <span id="page-10-1"></span><span id="page-10-0"></span>**Aufbau**

### <span id="page-10-4"></span><span id="page-10-3"></span><span id="page-10-2"></span>**Tastatur-Abdeckung und Notenablage**

### *VORSICHT*

**Halten Sie die Tastaturabdeckung mit beiden Händen fest, wenn Sie sie öffnen oder schließen. Lassen Sie sie erst los, wenn sie vollständig geöffnet oder geschlossen ist. Achten Sie darauf, dass sich zwischen Tastaturabdeckung und Instrument niemand (weder Sie noch andere, vor allem aber keine Kinder) die Finger einklemmt.**

### **Öffnen der Tastaturabdeckung**

- 1. **Halten Sie mit beiden Händen den vorderen Rand der Tastaturabdeckung fest, und öffnen Sie sie dann langsam.**
- 2. **Klappen Sie den vorderen Teil der Tastaturabdeckung nach unten.**

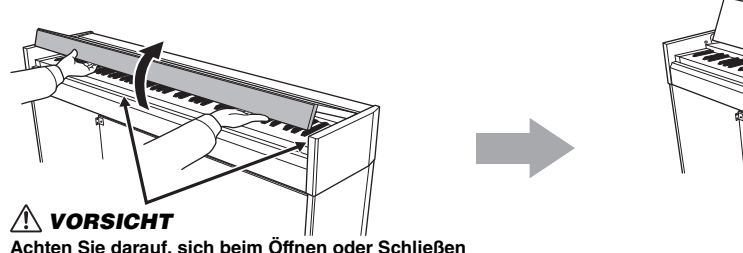

**Achten Sie darauf, sich beim Öffnen oder Schließen der Abdeckung nicht die Finger einzuklemmen.**

3. **Klappen Sie die Notenablage auf.** 

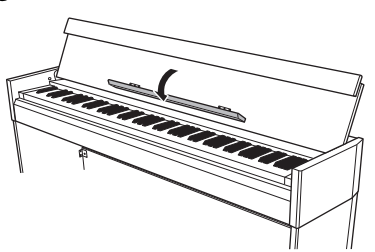

### **Schließen der Tastaturabdeckung**

- 1. **Klappen Sie die Notenablage ein.**
- 2. **Klappen Sie den vorderen Teil der Tastaturabdeckung auf.**
- 3. **Halten Sie die Abdeckung mit beiden Händen, und schließen Sie sie langsam.**

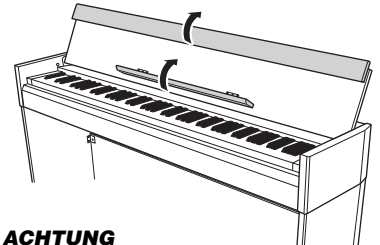

**Achten Sie darauf, vor dem Schließen der Tastaturabdeckung die Notenablage ein- und den vorderen Teil der Abdeckung aufzuklappen.**

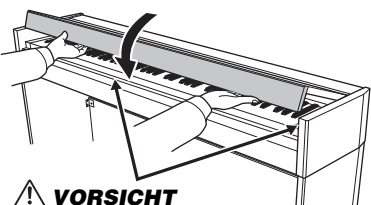

**Achten Sie darauf, sich beim Öffnen oder Schließen der Abdeckung nicht die Finger einzuklemmen.**

### <span id="page-11-1"></span><span id="page-11-0"></span>**Einschalten des Instruments**

### 1. **Schließen Sie den Netzadapter in der abgebildeten Reihenfolge an.**

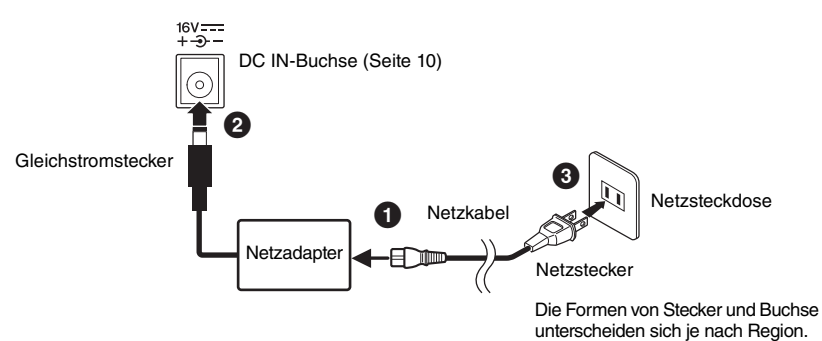

### *WARNUNG*

**Verwenden Sie ausschließlich den angegebenen Adapter ([Seite](#page-32-0) 33). Die Benutzung eines anderen Adapters kann zu irreparablen Schäden am Adapter und am Instrument führen.**

### *VORSICHT*

**Ziehen Sie den Netzstecker bei längerer Nichtbenutzung des Instruments oder bei einem Gewitter aus der Netzsteckdose.**

### **HINWEIS**

Führen Sie diese Schritte in umgekehrter Reihenfolge aus, wenn Sie den Netzadapter abziehen möchten.

### 2. **Um das Instrument einzuschalten, drücken Sie den [**P**]- Schalter (Standby/On).**

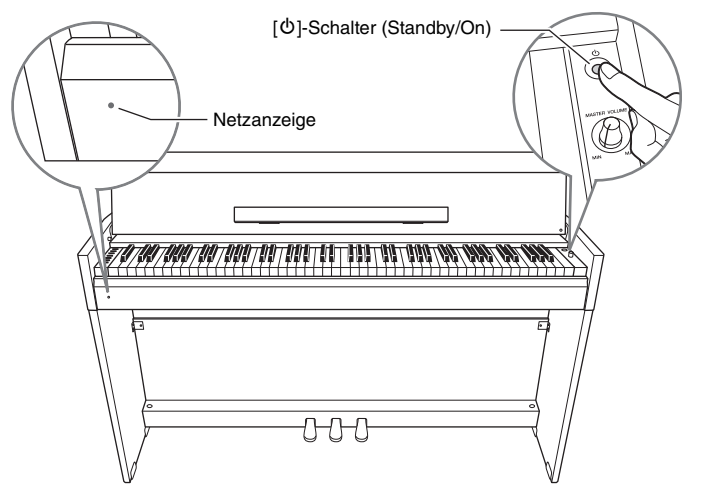

### <span id="page-11-2"></span>**Netzanzeige**

Wenn Sie die Tastaturabdeckung schließen, ohne das Instrument in den Standby-Modus zu schalten, leuchtet die Netzanzeige weiter und zeigt damit an, dass das Gerät noch eingeschaltet ist.

Wenn Sie das Gerät in den Standby-Modus schalten möchten, drücken Sie den [P]-Schalter (Standby/On) erneut eine Sekunde lang. Die Netzanzeige erlischt.

### *VORSICHT*

**Auch wenn sich der [**P**]-Schalter (Standby/On) in der Stellung "Standby" befindet, fließt immer noch ein geringer Strom zum Instrument. Wenn Sie das Instrument längere Zeit nicht verwenden, sollten Sie das Netzkabel immer aus der Wandsteckdose ziehen.**

### <span id="page-12-3"></span><span id="page-12-0"></span>**Automatische Abschaltung**

Um unnötigen Stromverbrauch zu vermeiden, besitzt dieses Instrument eine Funktion zur automatischen Abschaltung, die das Instrument automatisch ausschaltet, wenn es ca. 30 Minuten lang nicht benutzt wird. Wenn Sie die automatische Abschaltung nicht verwenden möchten, deaktivieren Sie sie gemäß der folgenden Anleitung. Die Einstellung (deaktiviert oder aktiviert) bleibt auch beim Ausschalten erhalten.

**Voreinstellung:**  Aktiviert

### **Automatische Abschaltungsfunktion (Auto-Power Off) deaktivieren**

### **Wenn das Instrument ausgeschaltet ist**

Halten Sie die Taste A-1 (Taste des tiefsten Tons) gedrückt, und drücken Sie zum Einschalten des Instruments [P] (Standby/On). Die [REC]-Kontrolllampe blinkt dreimal und gibt damit an, dass die automatische Abschaltungsfunktion deaktiviert ist.

### **Wenn das Instrument eingeschaltet ist**

Halten Sie [DEMO/SONG] und [PIANO/VOICE] gedrückt, und schlagen Sie gleichzeitig die Taste A#5 an.

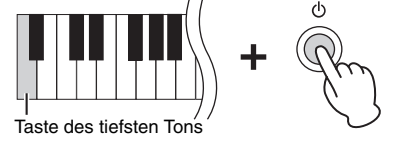

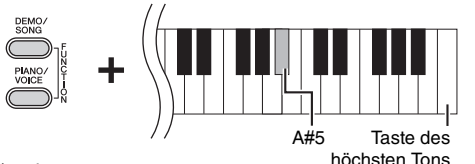

### **Automatische Abschaltungsfunktion (Auto-Power Off) aktivieren**

Halten Sie [DEMO/SONG] und [PIANO/VOICE] gedrückt, und schlagen Sie gleichzeitig die Taste A5 an.

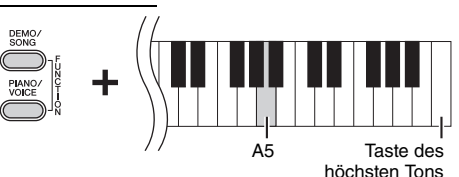

### <span id="page-12-4"></span><span id="page-12-2"></span><span id="page-12-1"></span>**Verwendung von Kopfhörern**

Dieses Instrument ist mit zwei [PHONES]-Buchsen ausgestattet, Sie können also zwei Sets von standardmäßigen Stereo-Kopfhörern anschließen. Wenn Sie nur ein Kopfhörer-Set nutzen, können Sie es beliebig an eine der Buchsen anschließen. Die Lautsprecher werden dann automatisch abgeschaltet.

### *VORSICHT*

**Verwenden Sie Kopfhörer nicht für längere Zeit mit einer hohen Lautstärke. Andernfalls können Hörschäden auftreten.**

### <span id="page-12-5"></span>**Natürliches Entfernungsempfinden erzeugen (Raumklangoptimierung (Stereophonic Optimizer))**

Die Raumklangoptimierung (Stereophonic Optimizer) erzeugt den räumlichen Eindruck, der beim Spielen eines akustischen Klaviers entsteht – selbst beim Zuhören mit Kopfhörern. Normalerweise werden Kopfhörerklänge sehr nahe am Ohr erzeugt. Mit dieser Raumklangoptimierung wird jedoch ein natürliches Entfernungsempfinden bzw. ein Gefühl räumlicher Entfernung zwischen den Ohren und dem Instrument geschaffen, als ob ein akustisches Klavier gespielt würde.

Halten Sie [PIANO/VOICE] gedrückt, und schlagen Sie die Taste A♯0 an, um die Funktion einzuschalten. Schlagen Sie die Taste A0 an, und halten Sie dabei [PIANO/VOICE] gedrückt, um die Funktion auszuschalten.

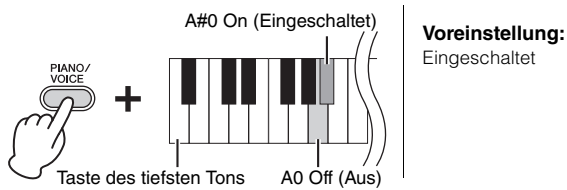

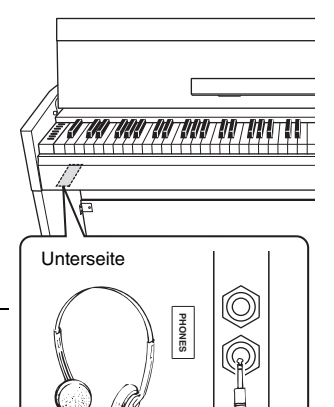

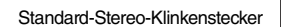

Eingeschaltet

### <span id="page-13-0"></span>**Spielen auf dem Klavier**

### <span id="page-13-3"></span><span id="page-13-1"></span>**Einstellen der Lautstärke**

**So schalten Sie die IAC ein:** Halten Sie [PIANO/VOICE] gedrückt,

und schlagen Sie eine der Tasten A-1 bis

Stellen Sie zu Beginn Ihres Spiels die Lautstärke für die gesamte Tastatur mithilfe des [MASTER VOLUME]- Drehreglers ein.

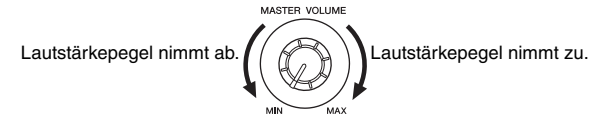

### *VORSICHT*

**Verwenden Sie dieses Instrument nicht über eine längere Zeit mit hoher Lautstärke, um Hörschäden zu vermeiden.**

### <span id="page-13-4"></span><span id="page-13-2"></span>**I. A. Control (Intelligente Akustiksteuerung)**

Diese Funktion regelt und steuert automatisch die Klangqualität je nach Gesamtlautstärke des Instruments. So können Sie selbst bei niedriger Lautstärke sowohl tiefe als auch hohe Töne klar hören.

### **Voreinstellung:**  Eingeschaltet

### und schlagen Sie die Taste F#0 an. **So schalten Sie die IAC aus:** Halten Sie [PIANO/VOICE] gedrückt, und schlagen Sie die Taste F0 an. **So stellen Sie die Intensität der IAC ein:** Halten Sie [PIANO/VOICE] gedrückt Taste des F♯0 tiefsten Tons Taste des F0 tiefsten Tons

C0: Tiefe 0 (Voreinstellung) Taste des tiefsten Tons A-1: Tiefe –3 G♯0: Tiefe +3

Je höher dieser Wert ist, umso deutlicher sind tiefe und hohe Töne bei niedriger Lautstärke zu hören.

**Einstellungsbereich:**  $A-1$  (-3) – D#0 (+3)

**Voreinstellung:**  C0 (0)

D#0 an.

### <span id="page-14-5"></span><span id="page-14-2"></span><span id="page-14-0"></span>**Benutzung der Pedale**

### <span id="page-14-4"></span>**Dämpferpedal (rechts)**

Bei gedrücktem Pedal werden Noten länger gehalten. Beim Loslassen dieses Pedals werden die gehaltenen Noten sofort unterbrochen (gedämpft). Die "Halbpedal"-Funktion dieses Pedals erzeugt Teil-Halteeffekte, je nachdem, wie weit Sie das Pedal herunterdrücken.

### **Sostenuto-Pedal (Mitte)**

Wenn Sie dieses Pedal betätigen und gleichzeitig die Tasten gedrückt halten, werden die gespielten Noten länger gehalten, (so, als ob das Dämpferpedal gedrückt worden wäre), aber alle anschließend gespielten Noten werden nicht gehalten. Somit können Sie beispielsweise einen Akkord oder eine einzelne tiefe Note halten und gleichzeitig andere Noten "staccato" spielen.

### <span id="page-14-6"></span>**Leisepedal (links)**

Durch Drücken des Soft- oder Leisepedals wird die Lautstärke aller gespielten Noten verringert, und der Klang wird weicher. Dieser Effekt wird sich nicht auf die Noten aus, die vor dem Betätigen dieses Pedals gespielt wurden. Wenn Sie die Voice "Jazz Organ" auswählen, wird durch Drücken des linken Pedals zwischen schneller und langsamer Drehgeschwindigkeit des Rotationslautsprechers hinund hergeschaltet ([Seite](#page-17-4) 18).

### <span id="page-14-3"></span><span id="page-14-1"></span>**Verwenden der Damper Resonance**

Der Damper-Resonance-Effekt simuliert den gehaltenen Klang des Dämpferpedals eines Flügels so, als ob Sie das Dämpferpedal betätigen und auf der Tastatur spielen würden. Dieser Effekt wird auf den gesamten Klang des Instruments angewendet.

### **So schalten Sie die Funktion "Damper Resonance" ein:**

Halten Sie die Taste [PIANO/VOICE] gedrückt, und schlagen Sie die Taste G#2 an.

### So schalten Sie die Funktion "Damper Resonance" aus:

Halten Sie die Taste [PIANO/VOICE] gedrückt, und drücken Sie die Taste G2.

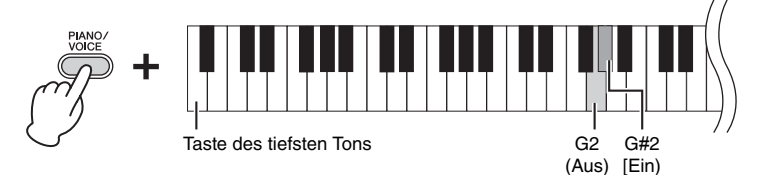

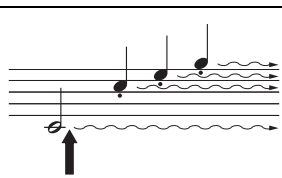

Wenn Sie das Dämpferpedal an dieser Stelle betätigen, werden diese Note und die bis zum Loslassen des Pedals gespielten Noten länger gehalten.

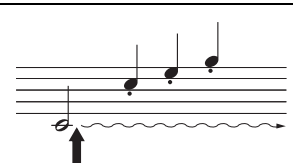

Wenn Sie das Sostenuto-Pedal an dieser Stelle herunterdrücken und gleichzeitig die Note beibehalten, klingt die Note so lange aus, wie Sie das Pedal gedrückt halten.

### **HINWEIS**

Wenn das Dämpferpedal nicht funktioniert, vergewissern Sie sich, dass das Pedalkabel ordnungsgemäß an die Haupteinheit angeschlossen ist ([Seite 31](#page-30-0)).

### **Halbpedal-Funktion**

Mit dieser Funktion können Sie die Haltedauer des Klanges je nach zurückgelegtem Pedalweg variieren. Der Klang wird umso länger gehalten, je weiter das Pedal heruntergedrückt wird. Wenn Sie z. B. das Dämpferpedal betätigen und der Klang aller gespielten Noten zu sehr "verschmiert", können Sie das Pedal nur halb oder noch geringer herunterdrücken, um die Haltedauer zu verringern.

### **HINWEIS**

Wenn das Sostenuto-Pedal gedrückt gehalten wird, sind Voices für Orgel und Streichinstrumente nach dem Loslassen der Tasten ohne Abklingen weiterhin zu hören.

### **Voreinstellung:**

Eingeschaltet

### <span id="page-15-4"></span><span id="page-15-2"></span><span id="page-15-0"></span>**Einstellen der Funktionsbestätigungsklänge**

Aufgrund des einfachen, klavierähnlichen Designs dieses Instruments ist nur ein Minimum an Bedienelementen vorhanden, und die meisten Einstellungen werden mithilfe der Tasten der Tastatur vorgenommen. Wenn Sie eine Funktion ein- oder ausschalten oder eine Einstellung ändern, erzeugt das Instrument einen Klang, mit dem die Änderung bestätigt wird. Dazu werden drei Klangtypen verwendet: ein aufsteigender Klang für "eingeschaltet", ein absteigender Klang für "ausgeschaltet" und Klicks für sonstige Einstellungen. In der Metronomeinstellung [\(Seite](#page-16-2) 17) wird ein numerischer Wert ausgelesen, wenn mithilfe der Tastatur das Tempo durch einen dreistelligen Wert angegeben wird.

Eine Liste der den Bedien- und Tastaturtasten zugewiesenen Funktionen finden Sie in der "Kurzbedienungsanleitung" (gesondertes Blatt).

### **Einschalten der Funktionsbestätigungsklänge**

Halten Sie [DEMO/SONG] und [PIANO/VOICE] gedrückt, und schlagen Sie gleichzeitig die Taste A♯-1 an.

### **Ausschalten der Funktionsbestätigungsklänge**

Halten Sie [DEMO/SONG] und [PIANO/VOICE] gedrückt, und schlagen Sie gleichzeitig die Taste A-1 an.

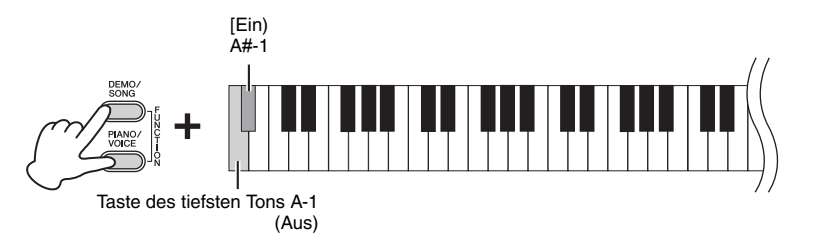

### **Voreinstellung:** Eingeschaltet

### <span id="page-15-3"></span><span id="page-15-1"></span>**Ändern der Anschlagempfindlichkeit**

Hier können Sie die Anschlagstärke einstellen (d.h. wie der Klang auf Ihre Art des Spiels auf der Tastatur reagiert).

Halten Sie [PIANO/VOICE] gedrückt und schlagen Sie eine der Tasten A6 bis C7 an.

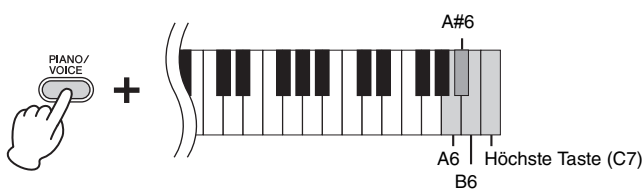

**HINWEIS**

Diese Einstellung ist bei einigen Voices, wie z. B. Orgelklängen, deaktiviert.

**Voreinstellung:** B6 (Medium)

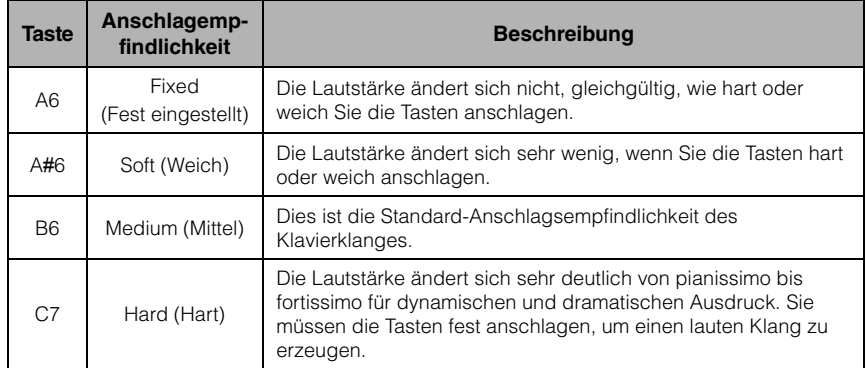

<span id="page-16-5"></span><span id="page-16-4"></span><span id="page-16-3"></span><span id="page-16-2"></span><span id="page-16-1"></span><span id="page-16-0"></span>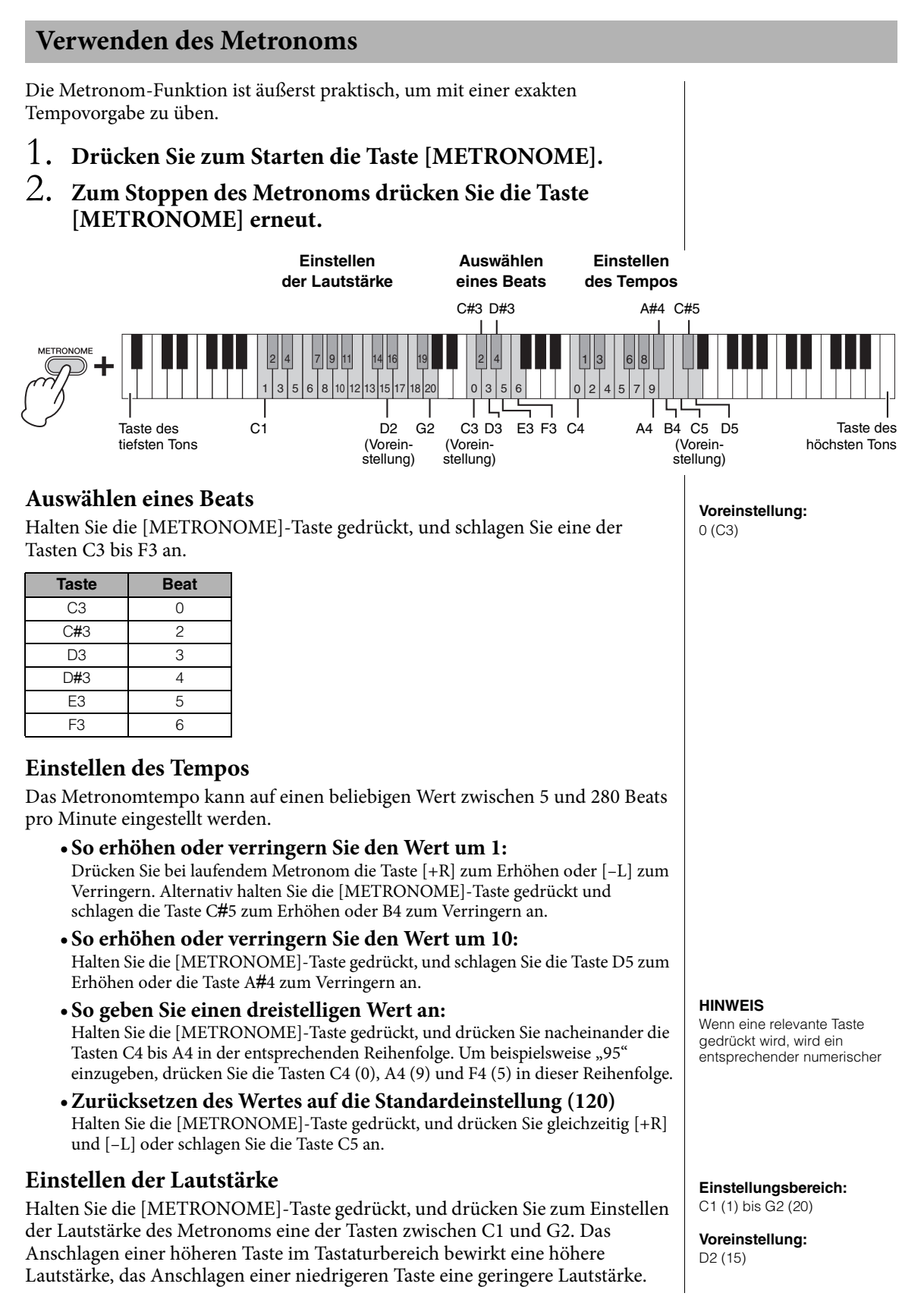

### <span id="page-17-6"></span><span id="page-17-1"></span><span id="page-17-0"></span>**Sounds verschiedener Instrumente spielen (Voices)**

### <span id="page-17-3"></span><span id="page-17-2"></span>**Auswählen einer Voice**

### **So wählen Sie "Grand Piano 1":**

Drücken Sie einfach die Taste [PIANO/VOICE].

### **So wählen Sie eine andere Voice aus:**

Nachdem Sie die Taste [PIANO/VOICE] gedrückt haben, drücken Sie auf [+R] oder [–L], um die nächste oder vorherige Voice auszuwählen.

### **So wählen Sie eine bestimmte Voice aus:**

Halten Sie [PIANO/VOICE] gedrückt und schlagen Sie eine der Tasten C1 bis A1 an. Details darüber, welche Voice jeder Taste zugewiesen ist, finden Sie in der nachstehenden Liste.

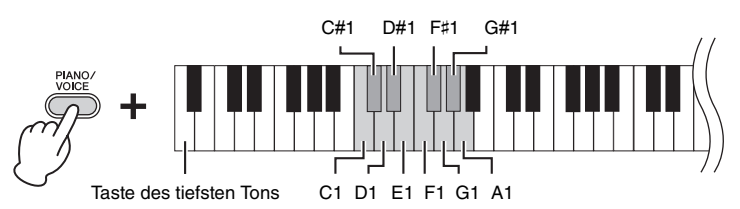

### <span id="page-17-7"></span><span id="page-17-5"></span>**Voice-Liste**

<span id="page-17-4"></span>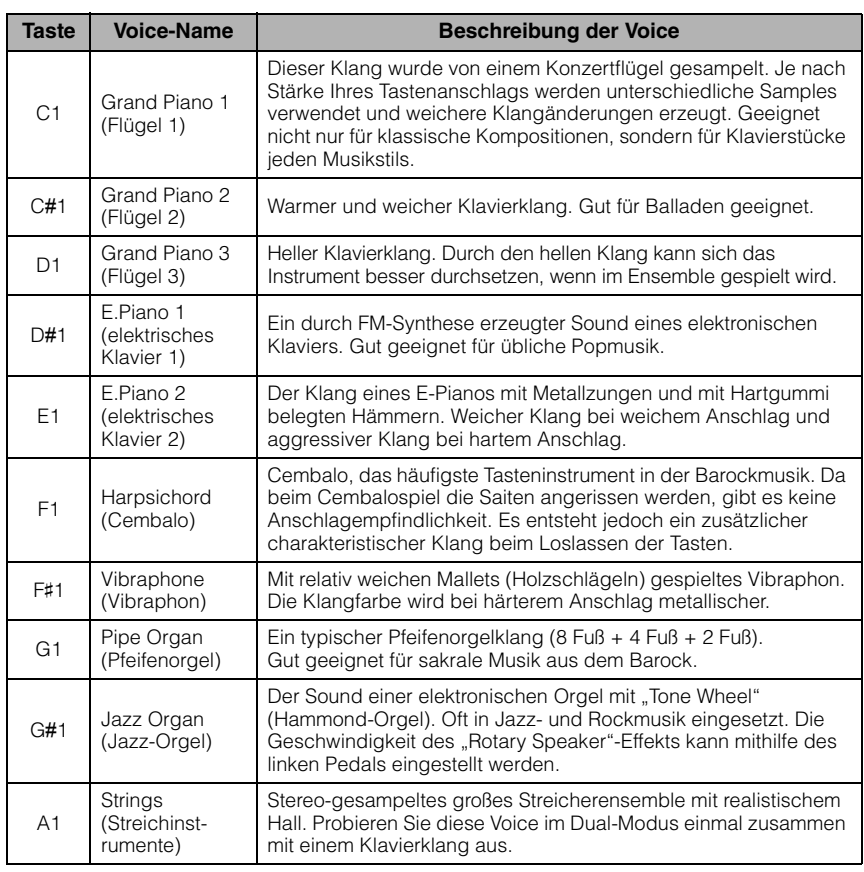

### **HINWEIS**

Zum Kennenlernen der Eigenheiten der Voices spielen Sie die Demo-Songs ab ([Seite 19](#page-18-0)).

### <span id="page-18-1"></span><span id="page-18-0"></span>**Anhören der Demo-Songs**

Für jede Voice steht ein spezieller Demo-Song zur Verfügung.

### <span id="page-18-3"></span>1. **Drücken Sie die [DEMO/SONG]-Taste, um die Wiedergabe zu starten.**

Die [PLAY]-Kontrolllampe leuchtet, und der Demo-Song für die aktuell gewählte Voice beginnt.

Die Wiedergabe der Demo-Songs beginnt mit dem ausgewählten Song und wird automatisch fortgesetzt. Nach dem letzten Demo-Song kehrt die Wiedergabe dann zum ersten Demo-Song zurück und wird so lange wiederholt, bis Sie sie anhalten.

### **So ändern Sie den Demo-Song während der Wiedergabe:**

Drücken Sie auf [+R] oder [–L], um zum nächsten oder vorherigen Demo-Song zu wechseln.

Um zu einem bestimmten Demo-Song zu wechseln, halten Sie die Taste [DEMO/ SONG] gedrückt und schlagen dann eine der Tasten C1 bis A1 an.

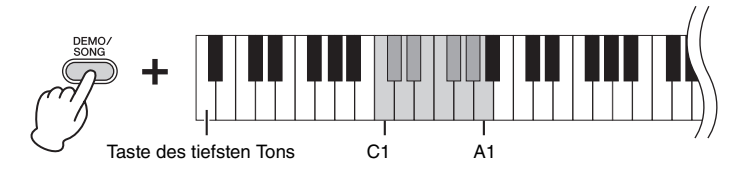

### 2. **Drücken Sie die [DEMO/SONG]- oder [PLAY]-Taste, um die Wiedergabe anzuhalten.**

Die Kontrolllampe der [PLAY]-Taste erlischt.

### <span id="page-18-2"></span>**Liste der Demo-Songs**

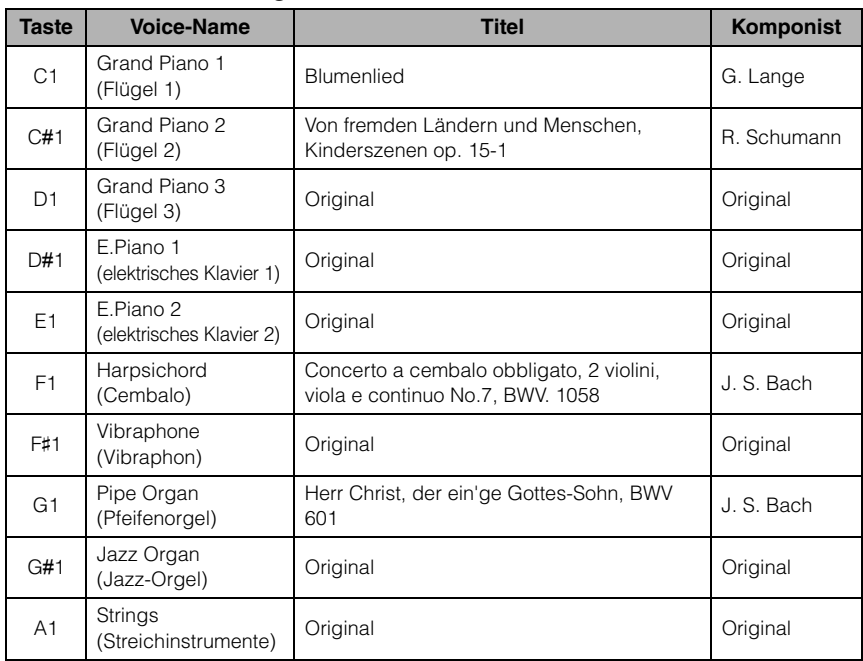

Die Demo-Songs, ausgenommen Original-Songs, sind kurze, neu arrangierte Auszüge der Originalkompositionen. Die originalen Demo-Songs sind eigene Songs von Yamaha (©2015 Yamaha Corporation).

### **HINWEIS**

Informationen zum Ändern des Wiedergabetempos finden Sie auf [Seite 17](#page-16-1).

### <span id="page-19-1"></span><span id="page-19-0"></span>**Hinzufügen von Klangvariationen (Reverb)**

Dieses Instrument besitzt mehrere Reverb- oder Nachhall-Typen, die dem Klang zusätzliche Tiefe und Ausdruck verleihen und eine realistische Atmosphäre erzeugen. Der entsprechende Reverb-Typ und die Intensität werden beim Auswählen der Voices und Songs automatisch abgerufen. Daher muss der Reverb-Typ nicht ausgewählt werden. Er kann jedoch, falls gewünscht, geändert werden.

### <span id="page-19-4"></span>**So wählen Sie einen Reverb-Typ aus:**

Halten Sie [PIANO/VOICE] gedrückt und schlagen Sie eine der Tasten C2 bis E2 an.

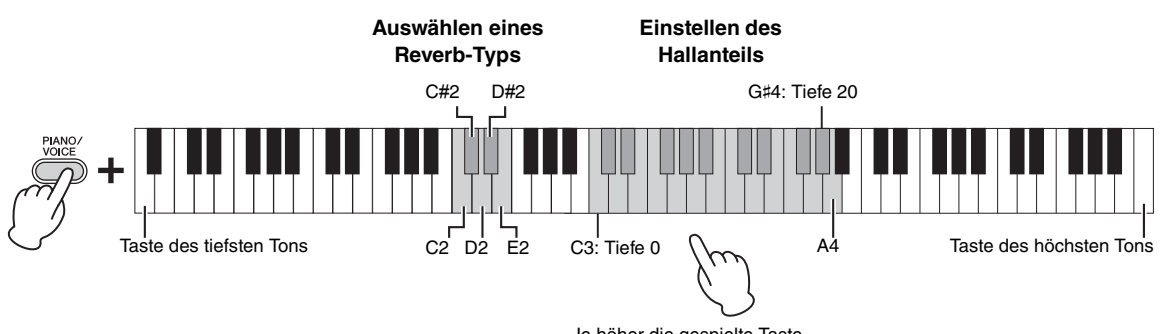

Je höher die gespielte Taste, desto höher die Intensität.

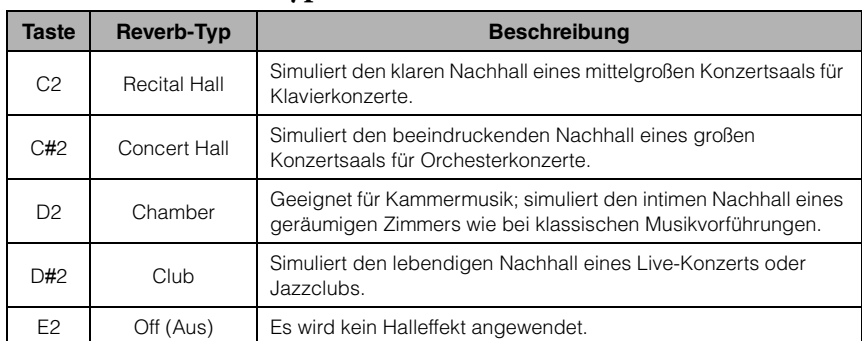

### <span id="page-19-3"></span>**Liste der Hall-Effekttypen**

### <span id="page-19-2"></span>**So stellen Sie den Hallanteil ein:**

Halten Sie die [PIANO/VOICE]-Taste gedrückt, und schlagen Sie eine der Tasten C3 – G♯4 an. Je höher die gespielte Taste ist, desto größer ist der Intensitätswert.

Halten Sie die Taste [PIANO/VOICE] gedrückt, und schlagen Sie die Taste A4 an, um den Hallanteil auf den besten Wert für die ausgewählte Voice einzustellen.

### **Reverb-Intensitätsbereich:**

**Reverb (Hall) im Dual-Modus** Bei der Kombination von Voices wird der optimale Reverb-Typ automatisch

zugewiesen.

0 (kein Effekt) – 20 (max. Intensität)

### <span id="page-20-6"></span><span id="page-20-3"></span><span id="page-20-0"></span>**Transponierung der Tonhöhe in Halbtönen**

Sie können die Tonhöhe der gesamten Tastatur in Halbtönen nach oben oder unten transponieren, um das Spielen in schwierigen Tonarten zu erleichtern oder um die Tonhöhe der Tastatur einfach an den Tonumfang eines Sängers oder anderer Instrumente anzupassen. Wenn Sie beispielsweise "+5" wählen, wird beim Anschlagen der Taste C die Tonhöhe F erzeugt. So können Sie einen Song in F-Dur so spielen als wäre er in C-Dur.

### **So transponieren Sie die Tonhöhe nach unten:**

Halten Sie die Tasten [DEMO/SONG] und [PIANO/VOICE] gedrückt, und schlagen Sie eine beliebige Taste zwischen F#2 (–6) und B2 (–1) an.

### **So transponieren Sie die Tonhöhe nach oben:**

Halten Sie die Tasten [DEMO/SONG] und [PIANO/VOICE] gedrückt, und schlagen Sie eine beliebige Taste zwischen C#3  $(+1)$  und F#3  $(+6)$  an.

### **So stellen Sie die normale Tonhöhe wieder her:**

Halten Sie die Tasten [DEMO/SONG] und [PIANO/VOICE] gedrückt, und schlagen Sie gleichzeitig die Taste C3 an.

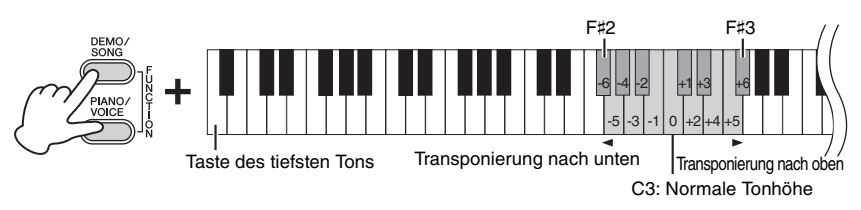

### <span id="page-20-5"></span><span id="page-20-2"></span><span id="page-20-1"></span>**Fein-abstimmen der Tonhöhe**

Sie können eine Feinabstimmung der Tonhöhe des gesamten Instruments in Schritten von etwa 0,2 Hz vornehmen. Damit lässt sich die Tonhöhe der Tastatur präzise auf die anderer Instrumente oder einer Musik-CD abstimmen.

### **So erhöhen Sie die Tonhöhe (in Schritten von ca. 0,2 Hz):**

Halten Sie die Tasten [DEMO/SONG] und [PIANO/VOICE] gedrückt, und drücken Sie gleichzeitig die Taste [+R].

### **So verringern Sie die Tonhöhe (in Schritten von ca. 0,2 Hz):**

Halten Sie die Tasten [DEMO/SONG] und [PIANO/VOICE] gedrückt, und drücken Sie gleichzeitig die Taste [–L].

### **So stellen Sie die Tonhöhe auf 442,0 Hz ein:**

Halten Sie die Tasten [DEMO/SONG] und [PIANO/VOICE] gedrückt, und schlagen Sie gleichzeitig die Taste A0 an.

### **So stellen Sie die Standardtonhöhe wieder her:**

Halten Sie die Tasten [DEMO/SONG] und [PIANO/VOICE] gedrückt, und drücken Sie gleichzeitig die Tasten [+R] und [–L].

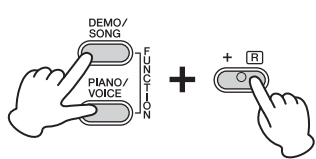

### <span id="page-20-4"></span>**Hz (Hertz)**

Diese Maßeinheit bezieht sich auf die Frequenz eines Klangs und gibt an, wie oft eine Schallwelle pro Sekunde schwingt.

**Einstellungsbereich:** 414,8 – 466,8 Hz

### **Voreinstellung:**

 $A3 = 440,0$  Hz

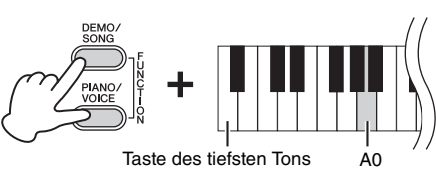

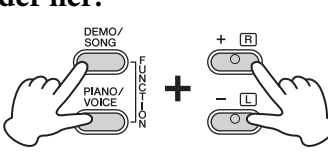

### <span id="page-21-1"></span><span id="page-21-0"></span>**Kombinieren von zwei Voices (Dual-Modus)**

Sie können zwei Voices kombinieren und gleichzeitig spielen, um einen reicher strukturierten Klang zu erzeugen.

### 1. **Aktivieren Sie den Dual-Modus.**

Halten Sie die Taste [PIANO/VOICE] gedrückt, und schlagen Sie gleichzeitig zwei Tasten zwischen C1 und A1 an, um die beiden gewünschten Voices auszuwählen. Informationen über die Zuweisung der einzelnen Voices zu den Tasten finden Sie in der "Voice-Liste" ([Seite](#page-17-5) 18).

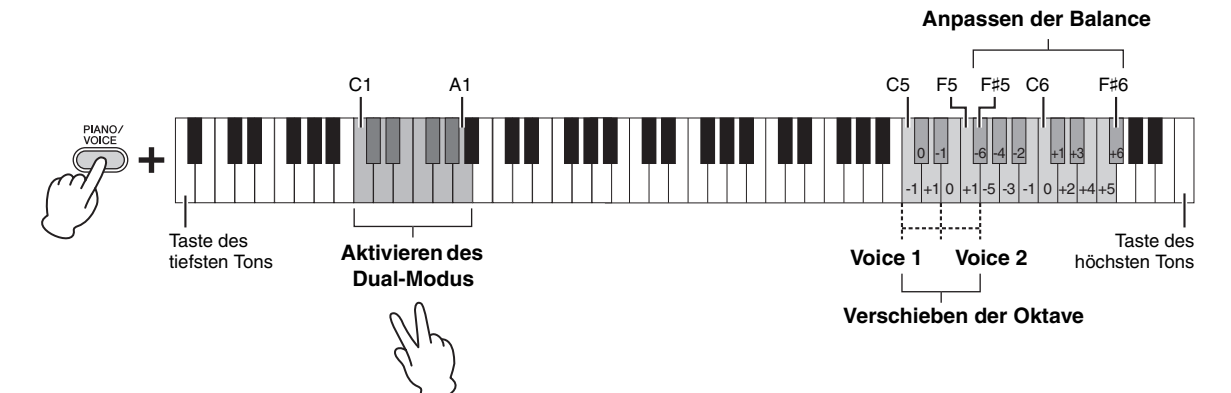

Die der tieferen Taste zugewiesene Voice wird als Voice 1 bezeichnet, die der höheren Taste zugewiesene Voice wird als Voice 2 bezeichnet. Im Dual-Modus ist es nicht möglich, Voice 1 und Voice 2 gleichzeitig dieselbe Voice zuzuordnen.

### <span id="page-21-2"></span>**So verschieben Sie die Oktave für jede Voice:**

Halten Sie [PIANO/VOICE] gedrückt und schlagen Sie eine der Tasten C5 bis F5 an.

### **So stellen Sie die Balance zwischen zwei Voices ein:**

Halten Sie die Taste [PIANO/VOICE] gedrückt, und schlagen Sie eine der Tasten F#5 bis F#6 an. Die Einstellung "0" sorgt für eine ausgeglichene Balance zwischen beiden. Einstellwerte unter "0" erhöhen die Lautstärke von Voice 2, wogegen Werte über "0" die Lautstärke von Voice 1 erhöhen (jeweils in Bezug auf die andere Voice).

### 2. **Zum Verlassen des Dual-Modus drücken Sie die Taste [PIANO/VOICE].**

### **HINWEIS**

Der Dual-Modus und der Duo-Modus [\(Seite 23\)](#page-22-0) können nicht gleichzeitig aktiviert werden.

**Einstellungsbereich:**  $-1 - 0 - +1$ 

**Einstellungsbereich:**

 $-6 - 0 - +6$ 

### <span id="page-22-1"></span><span id="page-22-0"></span>**Duo spielen**

Bei dieser Funktion können zwei verschiedene Spieler das Instrument gleichzeitig spielen, einer links und einer rechts und im gleichen Oktavbereich.

1. **Halten Sie die Taste [PIANO/VOICE] gedrückt, und drücken Sie gleichzeitig [+R] und [–L], um den Duo-Modus zu aktivieren.**

Die Tastatur ist in zwei Tastenbereiche unterteilt; E3 ist dabei der Split-Punkt.

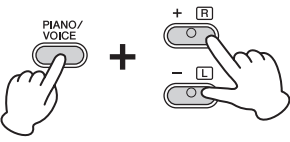

### **HINWEIS**

- Der rechten und linken Voice lassen sich keine unterschiedlichen Voices zuordnen.
- Der Split-Punkt E3 kann nicht geändert werden.

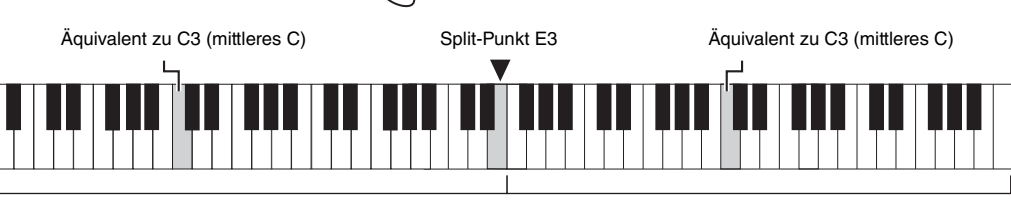

Linker Tastaturbereich (Voice 2) Maria et al. Rechter Tastaturbereich (Voice 1)

### 2. **Eine Person kann auf der linken Seite der Tastatur spielen, während die andere auf der rechten Seite spielt.**

### **So verschieben Sie den Oktavenbereich für jeden Tastaturbereich:**

Gleiche Vorgehensweise wie im Dual-Modus [\(Seite](#page-21-0) 22). Im Duo-Modus ist der linke Tastaturbereich Voice 2, der rechte Tastaturbereich hingegen Voice 1 zugewiesen.

### **So stellen Sie die Lautstärkebalance zwischen den beiden Tastaturabschnitten ein:**

Gleiche Vorgehensweise wie im Dual-Modus [\(Seite](#page-21-0) 22). Einstellwerte unter "0" erhöhen die Lautstärke der Voice für die linke Hand (Voice 2), wogegen Einstellungen über "0" die Lautstärke der Voice für die rechte Hand erhöhen.

### **Pedal-Funktion im Duo-Modus**

**Dämpferpedal:** Sustain-Effekt im rechten Tastaturbereich. **Sostenuto-Pedal:** Sustain-Effekt bei beiden Tastaturbereichen. **Leisepedal:** Sustain-Effekt im linken Tastaturbereich.

### 3. **Um den Duo-Modus zu verlassen, halten Sie die Taste [PIANO/VOICE] gedrückt und drücken gleichzeitig [+R] und [–L].**

**Einstellungsbereich:**  $-2 - 0 - +2$ 

**Einstellungsbereich:**  $-6 - 0 - +6$ 

### **HINWEIS**

Im linken Tastaturbereich gespielte Klänge werden über den linken, im rechten Tastaturbereich gespielte Klänge über den rechten Lautsprecher wiedergegeben.

### **HINWEIS**

Wenn für die Tastatur der Dual-Modus eingestellt ist, wird er durch Aktivieren des Duo-Modus beendet. Voice 1 wird als Voice für die gesamte Tastatur verwendet.

### <span id="page-23-0"></span>**Wiedergabe und Üben von Songs**

### <span id="page-23-4"></span><span id="page-23-3"></span><span id="page-23-1"></span>**Anhören der 50 Preset-Songs**

Neben den Demo-Songs stehen Ihnen zum Hörvergnügen auch Preset-Songs zur Verfügung.

- 1. **Wählen Sie die Nummer des Songs, den Sie abspielen**  möchten, aus den mitgelieferten "50 Greats for the Piano" **aus.**
- <span id="page-23-2"></span>2. **Halten Sie [DEMO/SONG] gedrückt, und schlagen Sie eine der Tasten von C2 – C**#**6 an, um die Wiedergabe zu starten.**

Die Nummern der einzelnen Preset-Songs sind den Tasten C2 – C#6 zugeordnet.

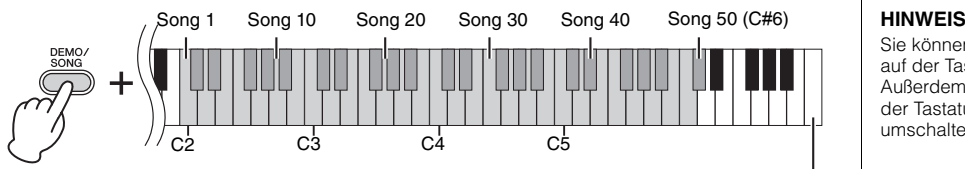

Höchste Taste (C7)

Die Kontrolllampen von [PLAY], [+R] und [–L] leuchten und die Sequenz wird wiedergegeben. Dabei beginnt die Wiedergabe beim ausgewählten Song und danach werden alle anderen Preset-Songs abgespielt. Nach dem letzten Preset-Song kehrt die Wiedergabe dann zum ersten Preset-Song zurück und wird so lange wiederholt, bis Sie sie anhalten.

### **So ändern Sie den Preset-Song während der Wiedergabe:**

Drücken Sie [+R] oder [–L], um zum nächsten oder vorherigen Preset-Song zu wechseln.

### **So ändern Sie das Tempo während der Wiedergabe:**

Drücken Sie [METRONOME], um das Metronom zu starten, und erhöhen oder senken Sie dann mit [+R] oder [–L] das Tempo in Einerschritten. Weitere Anweisungen entsprechen denjenigen im Abschnitt über die Metronom-Tempoeinstellung ([Seite](#page-16-1) 17).

### **So geben Sie den Song vom Anfang im gewünschten Übungstempo wieder:**

Drücken Sie während der Wiedergabe gleichzeitig [+R] und [–L], um zu der Wiedergabeposition am Anfang des Songs zurückzukehren. Die Wiedergabe wird dann im zuletzt angegebenen Tempo fortgesetzt.

### 3. **Drücken Sie die [DEMO/SONG]- oder [PLAY]-Taste, um die Wiedergabe anzuhalten.**

Die Kontrolllampen der Tasten [PLAY], [+R] und [–L] erlöschen.

Sie können die Preset-Songs auf der Tastatur begleiten. Außerdem können Sie die auf der Tastatur gespielte Voice umschalten.

### **HINWEIS**

Weitere Songs können Sie importieren, indem Sie SMF-Dateien von einem Computer laden. Weitere Informationen finden Sie in der Website unter "Computerrelated Operations" ([Seite 9](#page-8-2)).

### <span id="page-24-3"></span><span id="page-24-2"></span><span id="page-24-0"></span>**Üben eines einhändigen Parts**

Bei allen Songs, ausgenommen die Demo-Songs [\(Seite](#page-18-0) 19), können Sie die Parts für die linke und die rechte Hand einzeln ein- oder ausschalten. Wenn Sie beispielsweise [+R] abschalten, können Sie den Part für die rechte Hand üben, während der Part für die linke Hand abgespielt wird, und umgekehrt.

- 1. **Wählen Sie einen Preset-Song ([Seite](#page-23-1) 24) oder den User-Song ([Seite](#page-25-4) 26).**
- 2. **Halten Sie die Taste [PLAY] gedrückt, und drücken Sie [+R] oder [–L], um den Part ein- bzw. auszuschalten.**

Wird dieselbe Taste wiederholt gedrückt, während die Taste [PLAY] gedrückt gehalten wird, wird die Wiedergabe ein- und wieder ausgeschaltet. Die Kontrolllampe der Taste leuchtet auf und zeigt an, dass der entsprechende Part eingeschaltet ist.

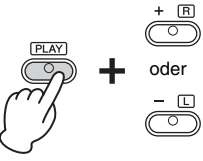

oder Die Kontrolllampe leuchtet, wenn der Part eingeschaltet ist.

- 3. **Üben Sie den abgeschalteten Part. So ändern Sie das Tempo:**  Wenn Sie möchten, können Sie das Tempo zu Übungszwecken ändern. Weitere Informationen finden Sie auf [Seite](#page-16-1) 17.
- 4. **Drücken Sie [PLAY], um die Wiedergabe zu stoppen.**

### <span id="page-24-1"></span>**Wiedergabe startet mit dem Taktstrich inklusive einer eventuell vorhandenen Pause vor der ersten Note**

Mit dieser Quick-Play-Funktion können Sie festlegen, ob ein Song ab der ersten Note wiedergegeben werden soll oder ob bestehende Pausen vor der ersten Note wiedergegeben werden sollen.

### **Aktivieren von Quick Play:**

Halten Sie [DEMO/SONG] gedrückt und schlagen Sie die Taste A#-1 an, um die Wiedergabe ab der ersten Note oder der ersten Pedalbedienung zu aktivieren.

<span id="page-24-4"></span>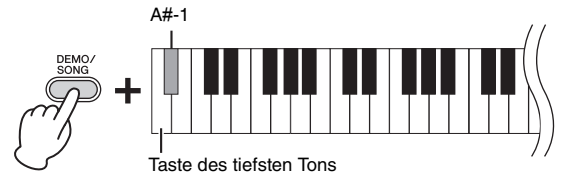

### **Deaktivieren von Quick Play:**

Halten Sie die Taste [DEMO/SONG] gedrückt und schlagen Sie die Taste des tiefsten Tons an (A-1), um die Wiedergabe vom Taktstrich an (inklusive einer eventuell vorhandenen Pause vor der ersten Note) zu starten.

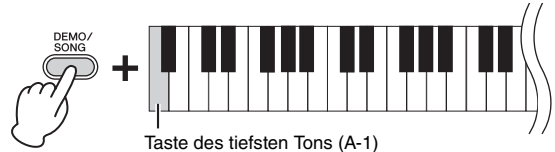

### **HINWEIS**

Das Auswählen eines anderen Songs setzt den Ein/Aus-Status zurück.

**Voreinstellung:** Eingeschaltet

### <span id="page-25-5"></span><span id="page-25-0"></span>**Aufnehmen Ihres Spiels**

<span id="page-25-4"></span>Dieses Instrument bietet Ihnen die Möglichkeit, Ihr Spiel auf der Tastatur als User-Song aufzunehmen. Sie können maximal zwei Parts (für die linke und die rechte Hand) getrennt aufnehmen.

### <span id="page-25-2"></span><span id="page-25-1"></span>**Aufnehmen Ihres Spiels**

1. **Wählen Sie für die Aufnahme die gewünschte Voice und andere Parameter, wie z. B. den Beat.**

Detailinformationen zum Auswählen einer Voice finden Sie auf [Seite](#page-17-2) 18. Falls erforderlich, stellen Sie in diesem Schritt andere Parameter ein, wie z. B. Beat und Effekte.

2. **Halten Sie die Taste [REC] gedrückt, und drücken Sie dann**  die Taste [+R] oder [-L], um den Modus "Record Ready" **(Aufnahmebereitschaft) für den Part zu aktivieren, der aufgezeichnet werden soll.**

Wenn Sie die Parts für die rechte und linke Hand getrennt nicht separat aufzeichnen möchten, nehmen Sie für beide Parts die gesamte Performance auf.

### **Aufnehmen des Parts für die rechte Hand ([+R])**

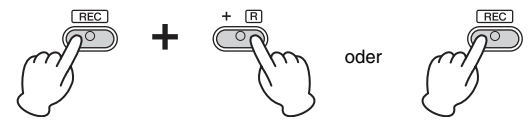

### **Aufnehmen des Parts für die linke Hand ([–L])**

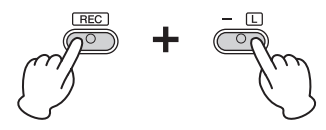

Nach einer Weile blinken die Leuchtanzeigen für [REC] und den ausgewählten Part im aktuellen Tempo.

So verlassen Sie den Modus "Record Ready": Drücken Sie einfach auf [REC].

**Wenn für den anderen Part bereits Daten aufgenommen worden sind:** Die Daten in diesem Part während während der Aufnahme wiedergegeben.

3. **Sie können jetzt auf der Tastatur spielen oder auf [PLAY] drücken, um die Aufnahme zu starten.** 

Die Kontrolllampe für [REC] leuchtet auf, während die Kontrolllampe für den Aufnahme-Part im aktuellen Tempo blinkt.

4. **Drücken Sie die [REC]- oder die [PLAY]-Taste, um die Aufnahme zu stoppen.**

Die Kontrolllampen der Tasten [REC], [PLAY], [+R] und [–L] blinken und geben damit an, dass aufgezeichnete Daten gespeichert werden. Wenn der Speichervorgang abgeschlossen ist, erlöschen die Kontrolllampen und der Aufnahmevorgang ist damit abgeschlossen.

- 5. **Falls gewünscht, zeichnen Sie den anderen Part auf. Wiederholen Sie dazu die Schritte 1 bis 4.**
- <span id="page-25-3"></span>6. **Zum Anhören des aufgezeichneten Songs drücken Sie [PLAY], um die Wiedergabe zu starten.**

Drücken Sie nochmals auf [PLAY], um die Wiedergabe zu stoppen.

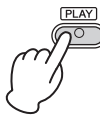

### <span id="page-25-6"></span>**Über Audiodateien**

Mit der Aufnahmefunktion dieses Instruments wird Ihr Tastaturspiel in Form von MIDI-Daten aufgezeichnet. Beachten Sie, dass keine Audioaufnahmefunktion zur Verfügung steht.

### **Aufnahmekapazität**

Dieses Instrument kann bis zu 100 KB Daten aufnehmen (etwa 11.000 Noten).

### **HINWEIS**

Sie können während der Aufnahme das Metronom verwenden; der Ton des Metronoms wird jedoch nicht aufgezeichnet.

### *ACHTUNG*

**Wenn ein Part Daten enthält, leuchtet die Kontrolllampe für den Part. Beachten Sie, dass der Aufnahmevorgang bereits aufgezeichnete Daten mit den neuen Daten überschreibt.**

### **HINWEIS**

Im Duo-Modus [\(Seite 23](#page-22-0)) werden die Daten für jeden Part aufgezeichnet. Der Part für die Aufzeichnung kann nicht festgelegt werden.

### *ACHTUNG*

**Schalten Sie das Instrument niemals aus, während die aufgezeichneten Daten gespeichert werden (d.h. während die Kontrolllampen blinken). Andernfalls gehen alle aufgezeichneten Daten verloren.** 

### **HINWEIS**

Die aufgezeichneten Song-Daten können auf dem Computer im Format "Standard MIDI File" (Standard-MIDI-Datei – SMF) gespeichert werden. Weitere Informationen finden Sie in der Website unter "Computerrelated Operations" ([Seite 9](#page-8-2)).

### <span id="page-26-0"></span>**Ändern der Anfangseinstellungen des aufgezeichneten Songs**

Die Einstellungen der folgenden Parameter können nach dem Abschluss des Aufnahmevorgangs geändert werden.

• Für einzelne Parts: Voice, Lautstärkeverhältnis (Dual/Duo), Reverb-Intensität, Damper-Resonance

• Für den gesamten Song: Tempo, Reverb-Typ

- 1. **Nehmen Sie die Einstellungen der oben genannten Parameter vor.**
- 2. **Halten Sie die Taste [REC] gedrückt, und drücken Sie die**  Taste für den gewünschten Part, um den Modus "Record **Ready" zu aktivieren.**

Nach einer Weile blinken die Leuchtanzeigen für [REC] und den ausgewählten Part im aktuellen Tempo.

Drücken Sie in diesem Status weder die Taste [PLAY] noch irgendeine andere Taste. Andernfalls werden die ursprünglich aufgenommenen Spieldaten gelöscht.

3. **Drücken Sie die Taste [REC] und [PLAY], um den Modus "Record Ready" (Aufnahmebereitschaft) zu verlassen.** 

Die Kontrolllampen der Tasten [REC], [PLAY], [+R] und [–L] blinken. Wenn der Speichervorgang abgeschlossen ist, erlöschen die Kontrolllampen und geben an, dass der Vorgang abgeschlossen ist.

Prüfen Sie die Einstellung durch Starten des Songs.

### <span id="page-26-1"></span>**Löschen aufgezeichneter Daten**

### **So löschen Sie den gesamten Song:**

1. **Halten Sie die Taste [REC] gedrückt, und drücken Sie [DEMO/SONG].**

Die Kontrolllampen der Tasten [+R] und [–L] blinken. Zum Verlassen dieses Status drücken Sie [–L].

2. **Drücken Sie [+R], um die Daten für den gesamten Song zu löschen.**

Die Kontrolllampen der Tasten [REC], [PLAY], [+R] und [–L] blinken. Nach Abschluss des Vorgang erlöschen alle Kontrolllampen.

### <span id="page-26-2"></span>**So löschen Sie einen bestimmten Part:**

- 1. **Halten Sie die Taste [REC] gedrückt, und drücken Sie dann**  die Taste [+R] oder [-L], um den Modus "Record Ready" **für den Part zu aktivieren, der gelöscht werden soll.** Die Kontrolllampen für [REC] und den gewählten Part ([+R] oder [–L]) blinken.
- 2. **Drücken Sie die Taste [PLAY], um den Aufnahmevorgang zu starten, ohne auf der Tastatur zu spielen.**

Die Kontrolllampe für den gewählten Part ([+R] oder [–L]) blinkt.

3. **Drücken Sie die [REC]- oder die [PLAY]-Taste, um die Aufnahme zu stoppen.** 

Alle aufgezeichneten Daten des ausgewählten Parts werden gelöscht, und die Kontrolllampe erlischt.

### <span id="page-27-6"></span><span id="page-27-0"></span>**Daten sichern und Einstellungen initialisieren**

### <span id="page-27-1"></span>**Beim Ausschalten des Instruments gespeicherte Daten**

Die folgenden Einstellungen und Daten bleiben erhalten, auch wenn Sie das Instrument abschalten.

- Metronomlautstärke
- Metronomschlag
- Anschlagempfindlichkeit
- Stimmung
- Intelligent Acoustic Control-Intensität
- Intelligent Acoustic Control ein/aus
- Raumklangoptimierung (Stereophonic Optimizer) ein/aus
- Funktionsbestätigungsklänge (Operation Confirmation Sound) ein/aus
- Automatische Abschaltung ein/aus
- Daten der User-Songs
- Von einem Computer geladene Song-Daten (SMF-Dateien)

### <span id="page-27-2"></span>**Speichern von User-Song-Daten auf einem Computer**

Von den oben aufgelisteten Daten können nur Daten von User-Songs (USERSONG00.MID) auf einen Computer übertragen und als SMF-Datei gespeichert werden. Weitere Informationen finden Sie in der Website unter "Funktionen und Bedienvorgänge bei Anschluss eines Computers" [\(Seite](#page-8-2) 9).

### *ACHTUNG*

**Gespeicherte Daten können durch eine Fehlfunktion oder durch falsche Bedienung verloren gehen. Speichern Sie wichtige Daten auf einem externen Gerät wie einem Computer.**

### <span id="page-27-7"></span><span id="page-27-3"></span>**Übertragen von SMF-Dateien zwischen einem Computer und diesem Instrument**

Mit dem Musicsoft Downloader (kostenloser Download) können bis zu zehn SMF-Dateien vom Computer in den internen Speicher dieses Instruments übertragen werden und umgekehrt. Weitere Informationen finden Sie in der Website unter "Funktionen und Bedienvorgänge bei Anschluss eines Computers" [\(Seite](#page-8-2) 9).

### **Dateitypen, die mit einem Computer ausgetauscht werden können**

Dateien mit einer .mid-Erweiterung (SMF-Format 0 oder 1)

### **HINWEIS**

Bestimmte MIDI-Dateien im SMF-Format 0 oder 1 können Daten enthalten, die von Ihrem Digital Piano nicht unterstützt werden. In diesem Fall können die Daten möglicherweise nicht wie ursprünglich beabsichtigt wiedergegeben werden.

### <span id="page-27-5"></span><span id="page-27-4"></span>**Initialisieren der Einstellungen**

Mit diesem Vorgang werden alle Daten (ausgenommen die Songs) wieder auf die Werkseinstellungen zurückgesetzt.

Halten Sie dazu die Taste (C7) (höchste Taste) gedrückt, und schalten Sie das Instrument ein.

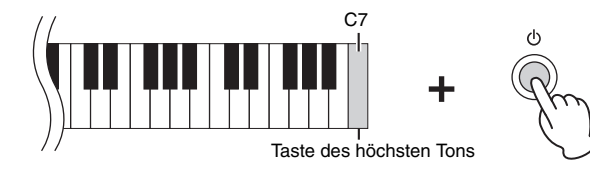

### *ACHTUNG*

**Schalten Sie das Instrument niemals aus, während der Initialisierungsvorgang ausgeführt wird (d. h. während die Kontrolllampen für [REC], [PLAY], [+R] und [–L] blinken).**

### **HINWEIS**

Wenn dieses Instrument aus irgendeinem Grund deaktiviert wird oder eine Fehlfunktion aufweist, schalten Sie das Instrument aus, und führen Sie dann die Initialisierung durch.

### <span id="page-28-1"></span><span id="page-28-0"></span>**Fehlerbehebung**

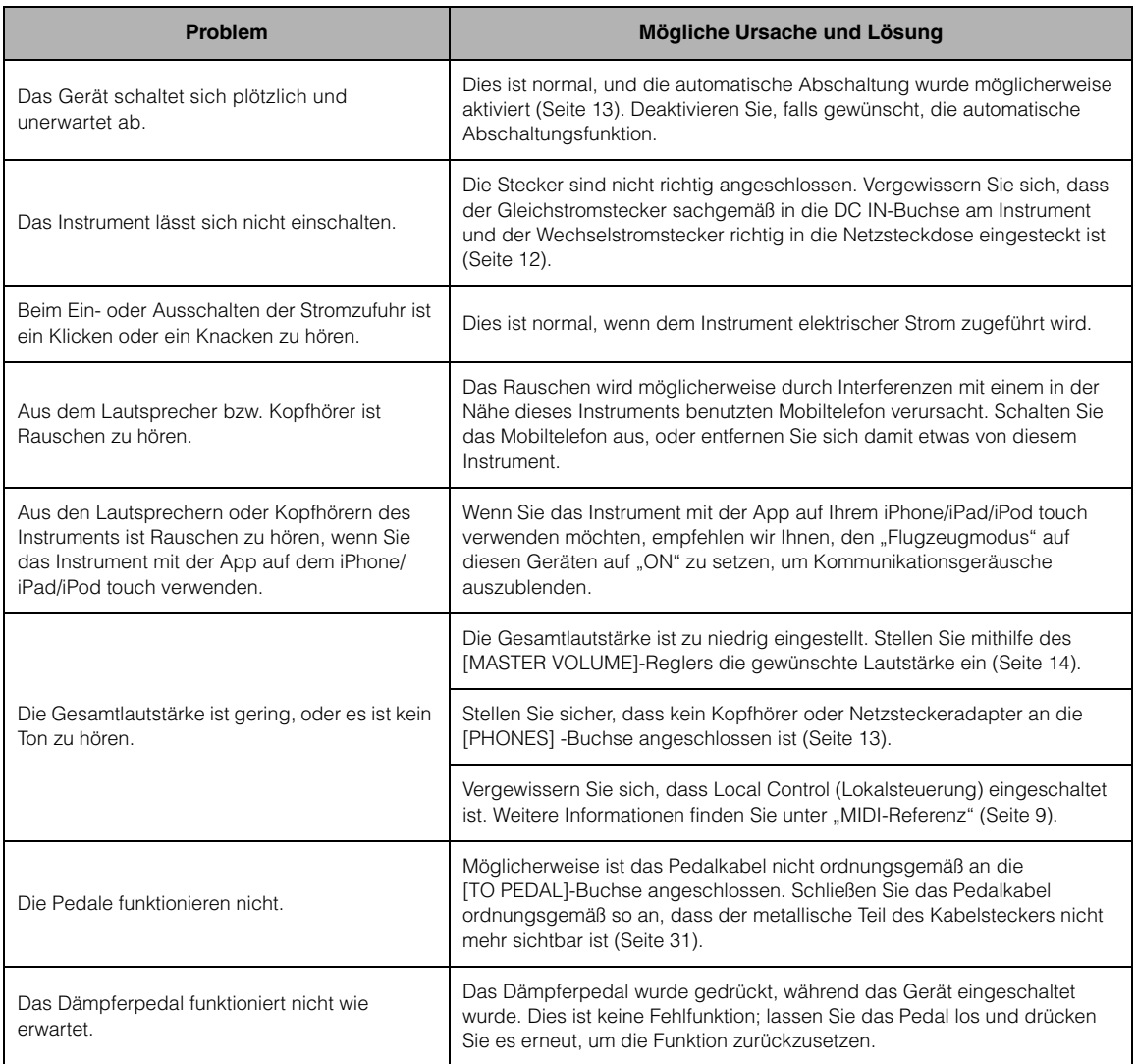

### <span id="page-29-0"></span>**Montage des Keyboardständers**

### *VORSICHT*

- **Achten Sie darauf, keine Teile zu verwechseln und alle Teile richtig herum anzubringen. Führen Sie die Montage des Instruments in der unten angegebenen Reihenfolge aus.**
- **Die Montage sollte von mindestens zwei Personen durchgeführt werden.**
- **Montieren Sie das Gerät auf einer harten und ebenen Bodenfläche mit ausreichend Platz.**
- **Achten Sie darauf, dass die von Ihnen verwendeten Schraubengrößen den nachfolgenden Angaben entsprechen. Die Verwendung ungeeigneter Schrauben kann zu Beschädigungen führen.**
- **Achten Sie darauf, nach der Montage des Instruments alle Schrauben nochmals nachzuziehen.**
- **Zum Zerlegen des Geräts führen Sie die im Folgenden erläuterten Arbeitsschritte in umgekehrter Reihenfolge aus.**

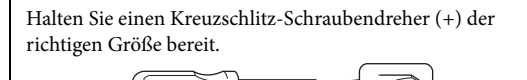

Entnehmen Sie alle Teile aus der Verpackung, und vergewissern Sie sich, dass alles vorhanden ist.

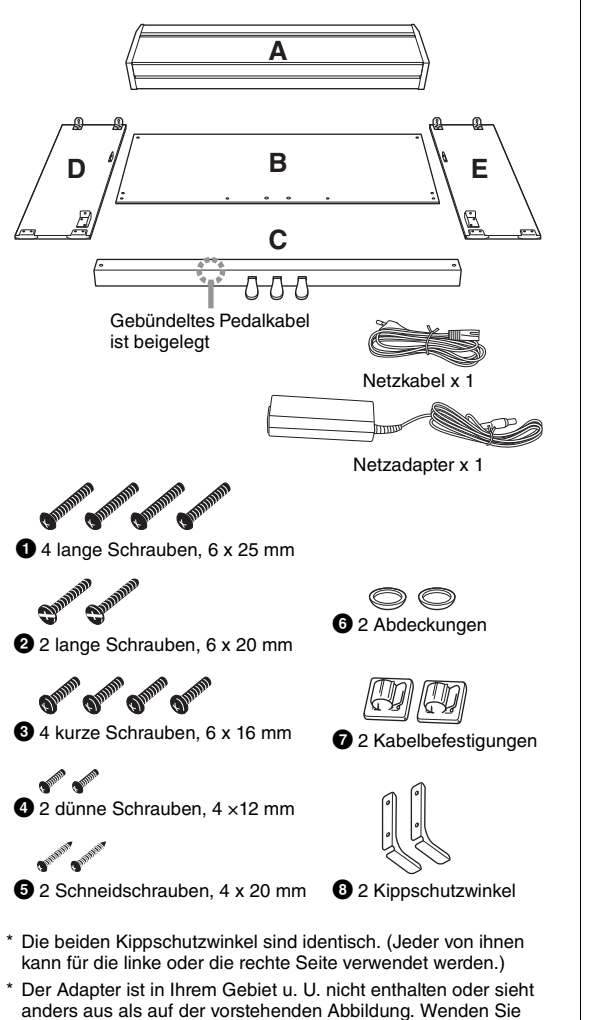

- 1. **Bringen Sie C an D und E an (mit den Fingern festdrehen).**
- 1-1 **Entwirren und glätten Sie das gebündelte Pedalkabel.**

Werfen Sie den Kabelbinder nicht weg. Sie benötigen ihn später bei Schritt 6.

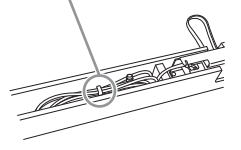

- 1-2 **Richten Sie D und E am jeweiligen Ende von C aus.**
- 1-3 **Befestigen Sie D und E an C, und ziehen Sie dazu die langen Schrauben** 2 **(6 x 20 mm) mit den Fingern fest.**

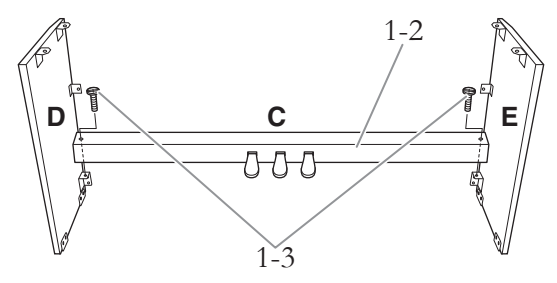

### 2. **Befestigen Sie B.**

Je nachdem, welches Digitalpiano-Modell Sie gekauft haben, kann die Oberflächenfarbe einer Seite von B anders sein als die Farbe der anderen Seite. Platzieren Sie B in diesem Fall so, dass diejenige Seite zum Spieler zeigt, deren Oberflächenfarbe D und E entspricht.

- 2-1 **Bringen Sie die obere Seite von B an D und E an, indem Sie die dünnen Schrauben** <sup>4</sup> **(4 × 12 mm) mit den Fingern festziehen.**
- 2-2 **Drücken Sie die unteren Enden von D und E von außen an, und bringen Sie die Kippschutzwinkel** 8 **an. Befestigen Sie dann die unteren Enden von B mit den vier**  langen Schrauben  $\bullet$  (6 x 25mm).
- 2-3 **Stecken Sie die anderen zwei Schneidschrauben**  $\mathbf{\Theta}$  **(4 × 20 mm) zum Befestigen von B in die beiden anderen Schraubenlöcher.**

sich in diesem Fall bitte an Ihren Yamaha-Händler.

2-4 **Ziehen Sie die in Schritt 2-1 angebrachten Schrauben an der Oberseite von B fest an.** 

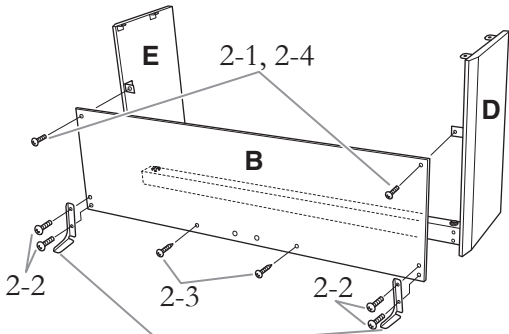

Befestigen Sie dann die Kippschutzwinkel (8) mithilfe der Schrauben.

- 3. **Befestigen Sie C.**
- 3-1 **Ziehen Sie die in Schritt 1-3 auf C angebrachten Schrauben fest an.**
- 3-2 **Befestigen Sie die Abdeckungen (**6**) an den Schraubenköpfen.**

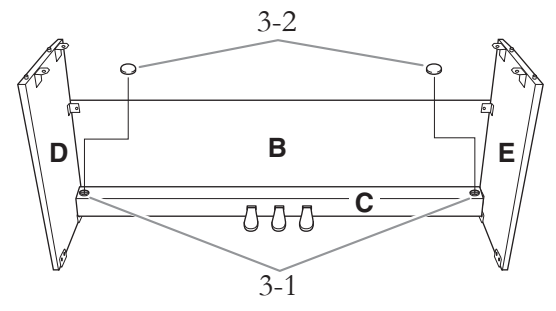

### 4. **Bringen Sie A an.**

Achten Sie darauf, A beim Positionieren mindestens 10 cm von den jeweiligen Enden entfernt zu greifen.

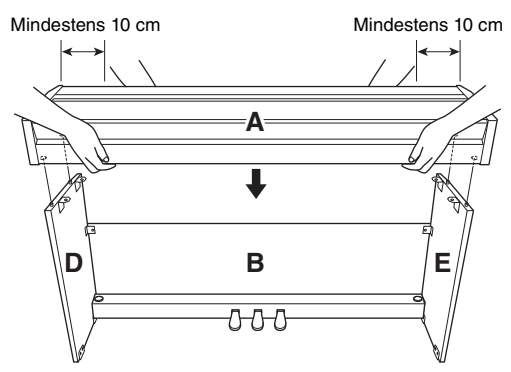

Richten Sie die Stifte an D und E auf die entsprechenden Löcher an der Unterseite von A aus.

### *VORSICHT*

- **Klemmen Sie sich nicht Ihre Finger ein, und lassen Sie die Baugruppe nicht fallen.**
- **Halten Sie die Tastatur immer so wie in der Abbildung dargestellt.**
- 5. **Befestigen Sie A.**
- 5-1 **Justieren Sie die Position von A so, dass das linke und rechte Ende von A von vorn betrachtet an D und E jeweils gleich weit übersteht.**
- 5-2 **Befestigen Sie A, indem Sie die sechs kurzen Schrauben** 3 **(6 x 16 mm) von vorne aus festziehen.**

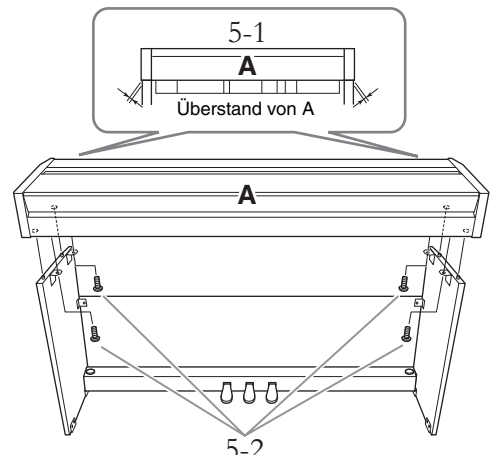

- <span id="page-30-0"></span>6. **Schließen Sie das Pedalkabel an.**
- 6-1 **Stecken Sie den Stecker des Pedalkabels von der Rückseite her in die [TO PEDAL]- Buchse.**
- 6-2 **Bringen Sie die Kabelbefestigungen wie abgebildet an der Rückwand an; klemmen Sie dann das Kabel in die Halterungen.**
- 6-3 **Fassen Sie eventuell lose Schlaufen des Pedalkabels mithilfe eines Kabelbinders zusammen (Schritt 1-1).**

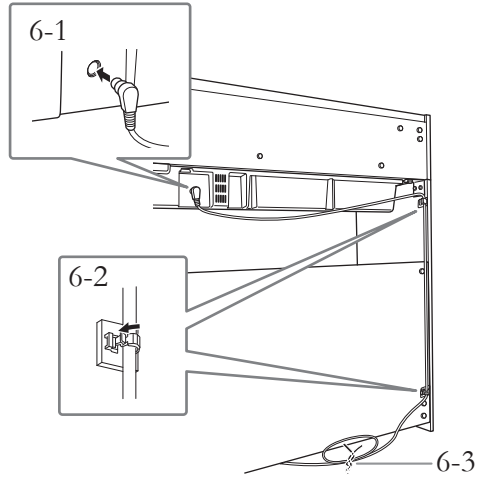

Bringen Sie das Pedalkabel sicher so an, dass der metallische Teil des Kabelsteckers nicht mehr sichtbar ist. Anderenfalls funktioniert das Pedal möglicherweise nicht richtig.

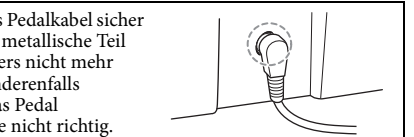

- 7. **Schließen Sie den Netzadapter an.**
- 7-1 **Schließen Sie das eine Ende des Netzkabels am Netzadapter an.**

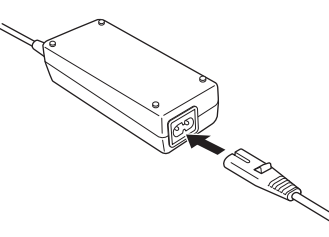

7-2 **Stecken Sie den Netzadapterstecker in die DC IN-Buchse an der Rückseite.** 

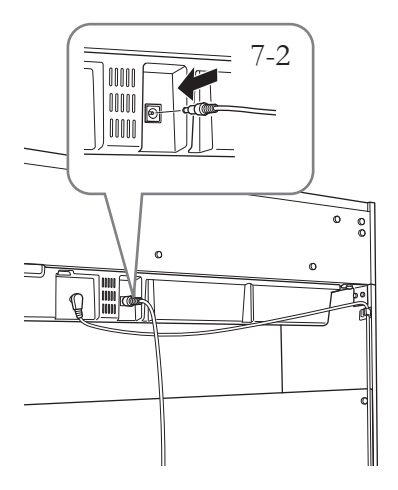

8. **Stellen Sie den Feststellfuß ein.** 

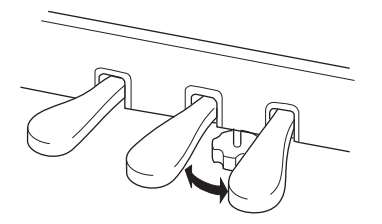

Drehen Sie den Feststellfuß, bis er festen Kontakt zum Boden hat.

### **Überprüfen Sie nach der Montage Folgendes.**

- **Sind Bauteile übrig geblieben?**
	- → Gehen Sie die Montageanleitung nochmals durch und korrigieren Sie eventuelle Fehler.
- **Steht das Instrument in ausreichendem Abstand von Türen und anderen beweglichen Objekten?**  $\rightarrow$  Stellen Sie das Instrument an einem geeigneten Ort
- **Klappert das Instrument, wenn Sie daran rütteln?**  $\rightarrow$  Ziehen Sie alle Schrauben fest.
- **Klappert der Pedalkasten oder gibt er nach, wenn Sie auf die Pedale treten?**
	- → Drehen Sie den Feststellfuß, bis er fest auf dem Fußboden aufsitzt.
- **Sind der Pedalkabelstecker und der Adapterstecker sicher in die Buchsen gesteckt?** Überprüfen Sie die Verbindung.
- **Falls die Haupteinheit beim Spielen auf der Tastatur quietschende Geräusche erzeugt oder instabil ist, schauen Sie sich nochmals die Abbildungen zur Montage an, und ziehen Sie sämtliche Schrauben nach.**

### *VORSICHT*

auf.

- **Wenn Sie das Instrument nach der Montage bewegen,**
- **fassen Sie es immer am Boden der Hauptbaugruppe an.**
- **Heben Sie das Instrument nicht an der Tastaturabdeckung oder am oberen Teil an. Ein unsachgemäßer Umgang kann zu Schäden am Instrument oder zu Verletzungen führen.**

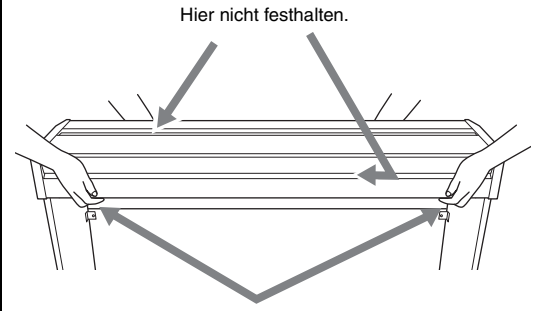

Hier festhalten.

### **Transportieren**

Bei einem Umzug können Sie das Instrument zusammen mit Ihrem sonstigen Hausrat transportieren. Sie können das Instrument zusammengebaut transportieren oder es so zerlegen, wie es geliefert wurde. Transportieren Sie die Tastatur horizontal. Lehnen Sie sie nicht gegen eine Wand oder stellen sie auf eine der Seitenflächen. Setzen Sie das Instrument keinen übermäßigen Vibrationen oder starken Stößen aus. Achten Sie beim Transportieren des Instruments darauf, dass alle Schrauben fest angezogen sind und durch den Transport des Instruments nicht gelockert wurden.

### <span id="page-32-1"></span>**Technische Daten**

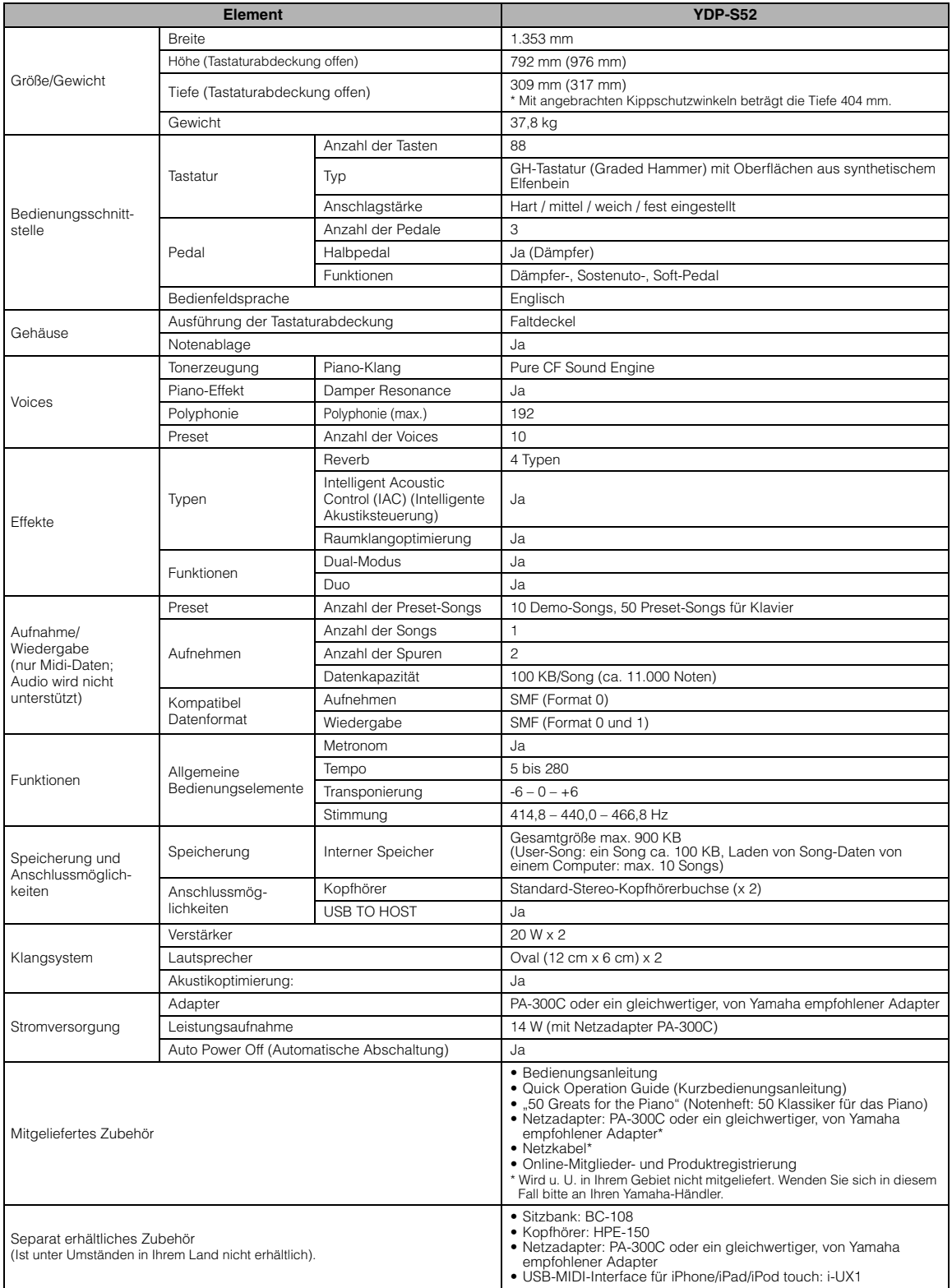

<span id="page-32-0"></span>\* Der Inhalt dieser Bedienungsanleitung gilt für die neuesten Technischen Daten zum Zeitpunkt der Drucklegung. Da Yamaha fortwährend<br>Produktverbesserungen vornimmt, gilt diese Anleitung unter Umständen nicht für Ihr spezif

### <span id="page-33-0"></span>Index

### números

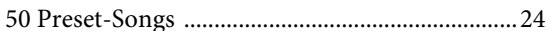

### $\mathbf{A}$

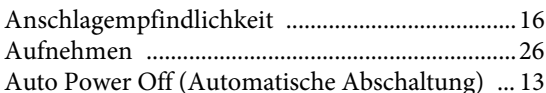

### $\bf{B}$

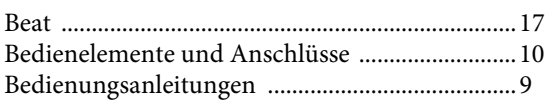

### $\mathbf C$

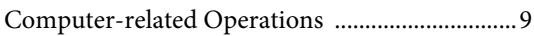

### D

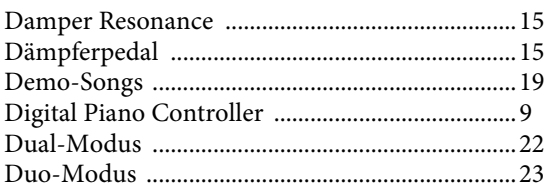

### $\mathbf{F}$

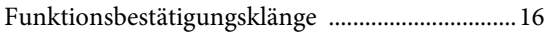

### $\mathbf H$

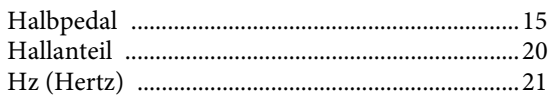

### $\mathbf I$

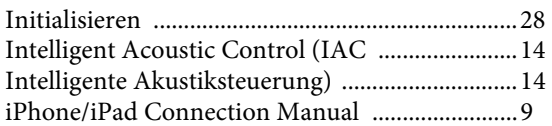

### $\mathbf K$

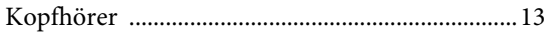

### $\mathbf{L}$

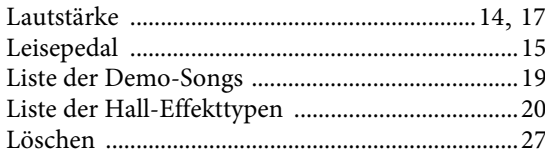

### $\mathbf M$

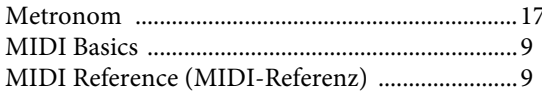

### N

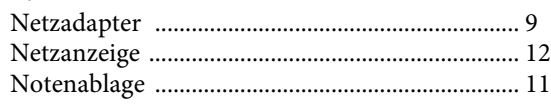

### $\overline{O}$

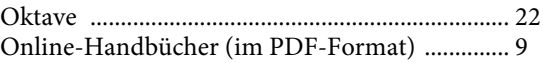

### $\mathbf{p}$

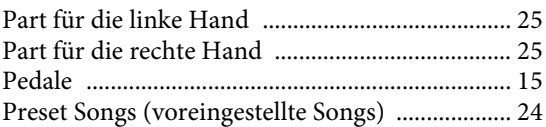

### $\mathbf{O}$

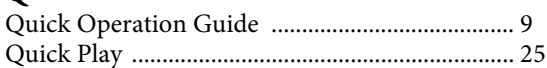

### $\mathbf R$

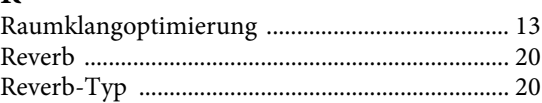

### $\mathbf S$

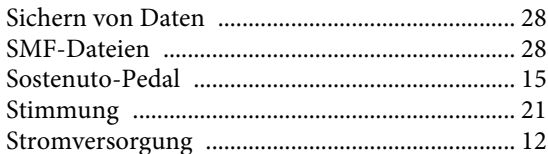

### $\mathbf T$

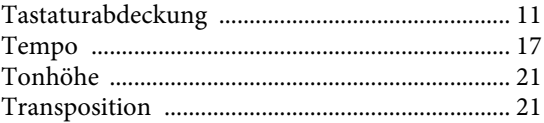

### $\mathbf U$

### $\mathbf{V}$

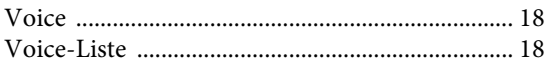

### W

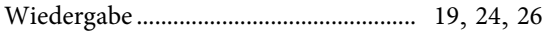

### $\mathbf Z$  $Z$

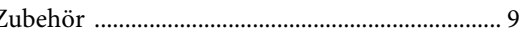

Die Einzelheiten zu Produkten sind bei Ihrer unten aufgeführten Niederlassung und bei Yamaha Vertragshändlern in den jeweiligen Bestimmungsländern erhältlich.

### **CANADA Yamaha Canada Music Ltd.** 135 Milner Avenue, Toronto, Ontario, M1S 3R1, Canada Tel: 416-298-1311 **U.S.A. Yamaha Corporation of America**  6600 Orangethorpe Avenue, Buena Park, CA 90620, U.S.A. Tel: 714-522-9011 **MEXICO Yamaha de México, S.A. de C.V.** Av. Insurgentes Sur 1647 "Prisma Insurgentes", Col. San Jose Insurgentes, Del. Benito Juarez, 03900, Mexico, D.F. Tel: 55-5804-0600 **BRAZIL Yamaha Musical do Brasil Ltda.** Rua Fidêncio Ramos, 302 – Cj 52 e 54 – Torre B – Vila Olímpia – CEP 04551-010 – São Paulo/SP Tel: 011-3704-1377 **ARGENTINA Yamaha Music Latin America, S.A., Sucursal Argentina** Olga Cossettini 1553, Piso 4 Norte, Madero Este-C1107CEK Buenos Aires, Argentina Tel: 54-11-4119-7000 **VENEZUELA Yamaha Music Latin America, S.A., Sucursal Venezuela** C.C. Manzanares Plaza P4 Ofic. 0401- Manzanares-Baruta Caracas Venezuela Tel: 58-212-943-1877 **PANAMA AND OTHER LATIN AMERICAN COUNTRIES/ CARIBBEAN COUNTRIES Yamaha Music Latin America, S.A.** Torre Banco General, Piso No.7, Marbella, Calle 47 y Aquilino de la Guardia, Ciudad de Panamá, República de Panamá Tel: +507-269-5311 **THE UNITED KINGDOM/IRELAND Yamaha Music Europe GmbH (UK)** Sherbourne Drive, Tilbrook, Milton Keynes, MK7 8BL, U.K. Tel: 01908-366700 **GERMANY Yamaha Music Europe GmbH** Siemensstraße 22-34, 25462 Rellingen, Germany Tel: 04101-3030 **SWITZERLAND/LIECHTENSTEIN Yamaha Music Europe GmbH Branch Switzerland in Zürich** Seefeldstrasse 94, 8008 Zürich, Switzerland Tel: 044-387-8080 **AUSTRIA Yamaha Music Europe GmbH Branch Austria** Schleiergasse 20, A-1100 Wien, Austria Tel: 01-60203900 **CZECH REPUBLIC/HUNGARY/ ROMANIA/SLOVAKIA/SLOVENIA Yamaha Music Europe GmbH Branch Austria (Central Eastern Europe Office)** Schleiergasse 20, A-1100 Wien, Austria Tel: 01-60203900 **POLAND/LITHUANIA/LATVIA/ ESTONIA Yamaha Music Europe GmbH Branch Poland Office** ul. Wrotkowa 14 02-553 Warsaw, Poland Tel: +48 22 88 00 888 **BULGARIA Dinacord Bulgaria LTD. MALTA Olimpus Music Ltd.** The Emporium, Level 3, St. Louis Street Msida MS<sub>D06</sub> Tel: 02133-2144 **NETHERLANDS/BELGIUM/ LUXEMBOURG Yamaha Music Europe Branch Benelux** Clarissenhof 5-b, 4133 AB Vianen, Netherlands Tel: 0347-358 040 **FRANCE Yamaha Music Europe**  7 rue Ambroise Croizat, Zone d'activites Pariest, 77183 Croissy-Beaubourg, France Tel: 01-64-61-4000 **ITALY Yamaha Music Europe GmbH, Branch Italy** Viale Italia 88, 20020 Lainate (Milano), Italy Tel: 02-935-771 **SPAIN/PORTUGAL Yamaha Music Europe GmbH Ibérica, Sucursal en España** Ctra. de la Coruna km. 17,200, 28231 Las Rozas (Madrid), Spain Tel: +34-91-639-88-88 **GREECE Philippos Nakas S.A. The Music House** 147 Skiathou Street, 112-55 Athens, Greece Tel: 01-228 2160 **SWEDEN Yamaha Music Europe GmbH Germany filial Scandinavia** J. A. Wettergrensgata 1, Box 30053 S-400 43 Göteborg, Sweden Tel: +46 31 89 34 00 **DENMARK Yamaha Music Europe GmbH, Tyskland – filial Denmark** Generatorvej 6A, DK-2730 Herlev, Denmark Tel: 44 92 49 00 **FINLAND F-Musiikki Oy** Kluuvikatu 6, P.O. Box 260, SF-00101 Helsinki, Finland Tel: 09 618511 **NORWAY Yamaha Music Europe GmbH Germany - Norwegian Branch** Grini Næringspark 1, N-1361 Østerås, Norway Tel: 67 16 78 00 **ICELAND Skifan HF** Skeifan 17 P.O. Box 8120, IS-128 Reykjavik, Iceland Tel: 525 5000 **RUSSIA Yamaha Music (Russia) LLC.** Room 37, bld. 7, Kievskaya street, Moscow, 121059, Russia Tel: 495 626 5005 **TURKEY/CYPRUS Yamaha Music Europe GmbH Merkezi Almanya Türkiye İstanbul Şubesi** Maslak Meydan Sokak No:5 Spring Giz Plaza Bağımsız Böl. No:3, 34398 Şişli, İstanbul Tel: +90-212-999-8010 **OTHER EUROPEAN COUNTRIES Yamaha Music Europe GmbH** Siemensstraße 22-34, 25462 Rellingen, Germany Tel: +49-4101-3030 **SOUTH AFRICA Global Music Instruments World of Yamaha** 19 Eastern Service Road, Eastgate Ext.6, Sandton, South Africa Tel: +27-11-259-7700 **OTHER COUNTRIES Yamaha Music Gulf FZE** LOB 16-513, P.O.Box 17328, Jebel Ali, **THE PEOPLE'S REPUBLIC OF CHINA Yamaha Music & Electronics (China) Co.,Ltd.** 2F, Yunhedasha, 1818 Xinzha-lu, Jingan-qu, Shanghai, China Tel: 400-051-7700 **HONG KONG Tom Lee Music Co., Ltd.** 11/F., Silvercord Tower 1, 30 Canton Road, Tsimshatsui, Kowloon, Hong Kong Tel: 2737-7688 **INDIA Yamaha Music India Pvt. Ltd.** Spazedge building, Ground Floor, Tower A, Sector 47, Gurgaon- Sohna Road, Gurgaon, Haryana, India Tel: 0124-485-3300 **INDONESIA PT. Yamaha Musik Indonesia (Distributor)**  Yamaha Music Center Bldg. Jalan Jend. Gatot Subroto Kav. 4, Jakarta 12930, Indonesia Tel: 021-520-2577 **KOREA Yamaha Music Korea Ltd.** 8F, 9F, Dongsung Bldg. 158-9 Samsung-Dong, Kangnam-Gu, Seoul, Korea Tel: 02-3467-3300 **MALAYSIA Yamaha Music (Malaysia) Sdn., Bhd.** No.8, Jalan Perbandaran, Kelana Jaya, 47301 Petaling Jaya, Selangor, Malaysia Tel: 03-78030900 **SINGAPORE Yamaha Music (Asia) Private Limited** Block 202 Hougang Street 21, #02-00, Singapore 530202, Singapore Tel: 65-6747-4374 **TAIWAN Yamaha Music & Electronics Taiwan Co.,Ltd.** 2F., No.1, Yuandong Rd. Banqiao Dist. New Taipei City 22063 Taiwan Tel: 02-7741-8888 **THAILAND Siam Music Yamaha Co., Ltd.** 3, 4, 15 and 16th floor, Siam Motors Building, 891/1 Rama 1 Road, Wangmai, Pathumwan, Bangkok 10330, Thailand Tel: 02-215-2622 **VIETNAM Yamaha Music Vietnam Company Limited** 15th Floor, Nam A Bank Tower, 201-203 Cach Mang Thang Tam St., Ward 4, Dist.3, Ho Chi Minh City, Vietnam Tel: +84-8-3818-1122 **OTHER ASIAN COUNTRIES**  http://asia.yamaha.com **AUSTRALIA Yamaha Music Australia Pty. Ltd.** Level 1, 99 Queensbridge Street, Southbank, Victoria 3006, Australia Tel: 3-9693-5111 **NEW ZEALAND Music Works LTD** P.O.BOX 6246 Wellesley, Auckland 4680, New Zealand Tel: 9-634-0099 **COUNTRIES AND TRUST TERRITORIES IN PACIFIC OCEAN** http://asia.yamaha.com **NORTH AMERICA CENTRAL & SOUTH AMERICA EUROPE AFRICA/MIDDLE EAST OCEANIA**

Dubai, United Arab Emirates Tel: +971-4-881-5868

1528 Sofia, Bulgaria Tel: 02-978-20-25

Bul.Iskarsko Schose 7 Targowski Zentar Ewropa

DMI10 **HEAD OFFICE: Yamaha Corporation** Nakazawa-cho 10-1, Naka-ku, Hamamatsu, Japan 430-8650

**ASIA**

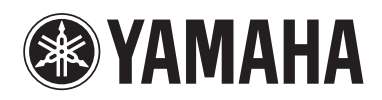

http://www.yamaha.com/ Yamaha Global Site

http://download.yamaha.com/ Yamaha Downloads

Manual Development Department © 2015 Yamaha Corporation

Published 01/2015 MVA0